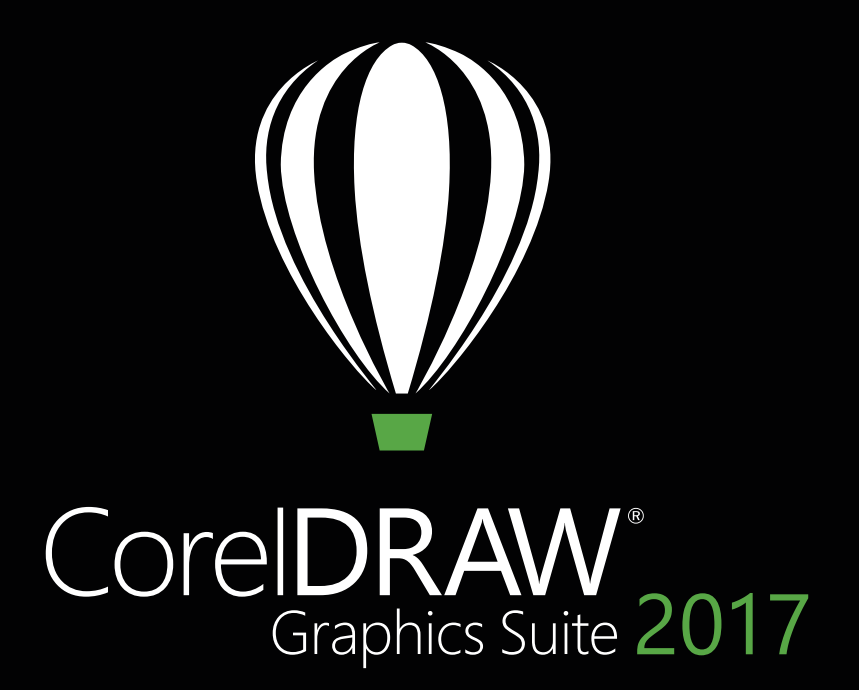

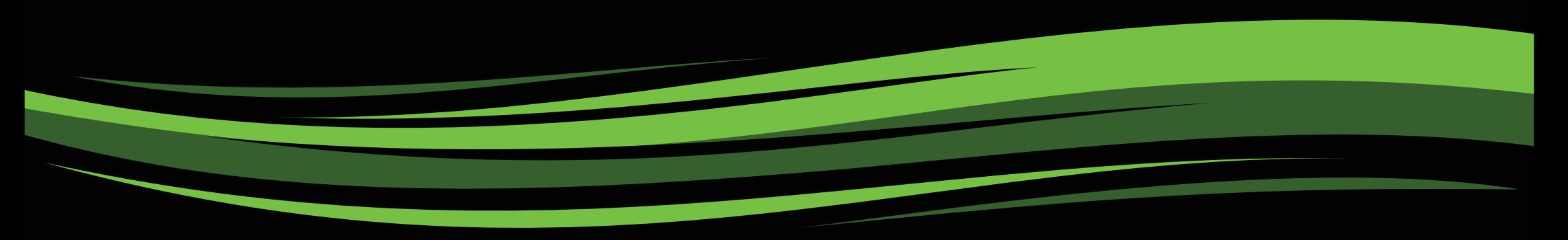

Przewodnik recenzenta

# CoreIDRAW'2017

# **Spis treści**

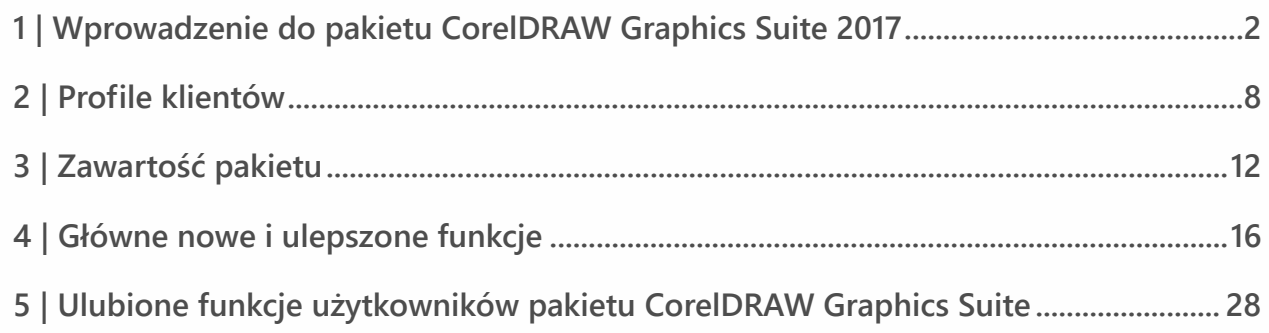

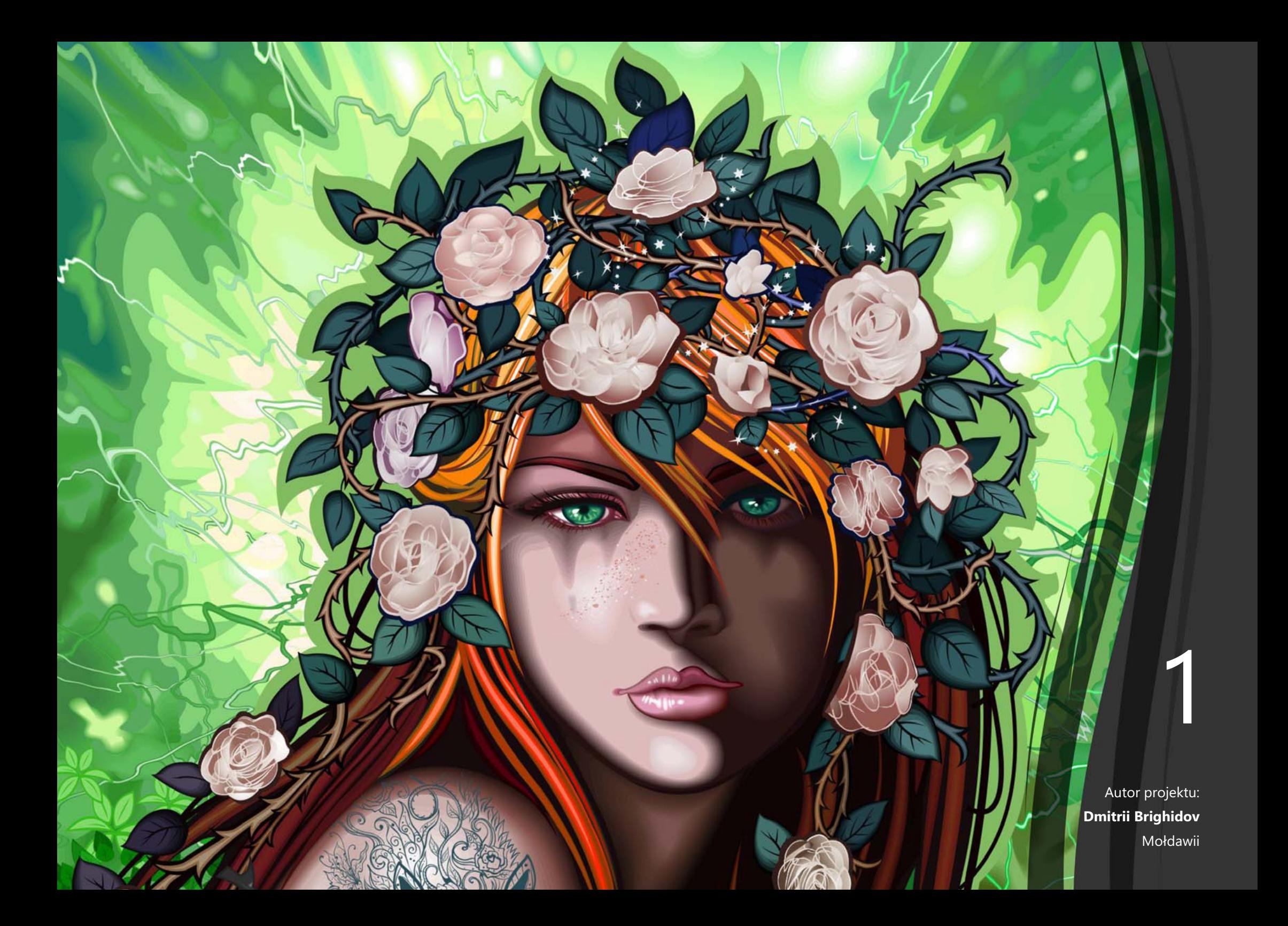

# <span id="page-3-0"></span>Wprowadzenie do pakietu CorelDRAW ® Graphics Suite 2017

Ideał stał się jeszcze lepszy — CorelDRAW® Graphics Suite 2017 to nasz najnowszy i najbardziej innowacyjny produkt. Po wprowadzenia uznanego w branży pakietu CorelDRAW Graphics Suite X8 na początku 2016 roku rozpoczęliśmy pracę nad nową wersją, uwzględniając dynamiczny rozwój technologii oraz opinie klientów. Dzięki przyspieszonemu cyklowi opracowywania oprogramowania użytkownicy mogą korzystać z najnowszego sprzętu, urządzeń peryferyjnych i systemów operacyjnych do tworzenia i personalizacji projektów i szybkiego uzyskiwania doskonałych rezultatów.

Technologia, która jest w tak dużym stopniu obecna w branży projektowania, rozwija się w zdumiewającym tempie. Pakiet CorelDRAW Graphics Suite 2017 umożliwia pełne wykorzystanie tych nowoczesnych rozwiązań. Można z łatwością projektować, wykorzystując najnowsze dostępne obecnie technologie, takie jak rysik lub urządzenia dotykowe, kontroler Microsoft Surface Dial, monitory o rozdzielczości Ultra HD 5K i wiele innych. Bez względu na narzędzia i akcesoria wymagane podczas pracy pakiet CorelDRAW Graphics Suite 2017 umożliwia uzyskanie optymalnych wyników dzięki dokonanej inwestycji.

## **Postaw pierwszy krok**

Rozpoczęcie pracy z pakietem CorelDRAW Graphics Suite 2017 jest równie łatwe dla początkujących użytkowników, jak i dla

doświadczonych projektantów. Poznaj podstawy, sprawdź nowości w przewodniku startowym i błyskawicznie osiągnij większą wydajność dzięki obszarowi roboczemu dostosowanemu do własnego toku pracy. Dostępna jest szeroka gama wysokiej jakości materiałów oraz wszechstronnych zasobów edukacyjnych dostępnych z poziomu produktu w celu wzbogacenia tworzonych projektów. Możesz także wykorzystać najnowsze funkcje systemu Windows 10, jak również wyświetlanie obrazu na kilku monitorach i obsługę wyświetlaczy o rozdzielczości 5K.

# **Twórz**

Pakiet CorelDRAW Graphics Suite od dawna jest ulubionym wyborem plastyków i specjalistów grafiki użytkowej ze względu na zasób narzędzi o niezrównanych możliwościach, które pozwalają projektować sprawnie, szybko i pewnie. Nowa wersja oferuje jeszcze więcej — podważa dotychczasowe założenia i pozwala na kreatywność niedostępną wcześniej w przypadku grafiki wektorowej.

Co powiesz na możliwość tworzenia rysowanych odręcznie i naturalnych kształtów wektorowych z taką łatwością jak za pomocą ołówka i papieru? Wyobraź sobie, że Twoje najlepsze i najbardziej kreatywne pomysły powstają jako szkice wprost na ekranie — zapomnij o notesach, serwetkach i tablicach. Możliwość odręcznego tworzenia uwielbiana przez twórców

obrazów rastrowych jest teraz częścią kreatywnego procesu tworzenia grafik wektorowych.

W pakiecie CorelDRAW Graphics Suite 2017 wprowadzono nowe, rewolucyjne narzędzie, LiveSketch™, które wykorzystuje sieci neuronowe do analizy i tworzenia naturalnych oraz efektownych rysunków wektorowych w czasie rzeczywistym. Dzięki najnowszym osiągnięciom z zakresu sztucznej inteligencji i uczenia maszynowego narzędzie LiveSketch pozwala zastąpić kreatywne szkice odręczne precyzyjnymi krzywymi wektorowymi kreślonymi bezpośrednio na urządzeniu obsługującym rysik. Pociągnięcia są inteligentnie interpretowane, dostosowywane do istniejących krzywych wektorowych i z nimi łączone, więc możesz swobodnie szkicować i projektować. Narzędzie LiveSketch rewolucjonizuje proces tworzenia grafik wektorowych. Po raz pierwszy nie musisz zastanawiać się nad matematyczną stroną krzywych, aby realizować swoje pomysły.

Nasz zespół opracował narzędzie LiveSketch, analizując techniki szkicowania używane przez artystów przy tworzeniu określonych kształtów, takie jak nachodzące na siebie pociągnięcia, zagięte linie, a nawet rysy. Następnie opracowaliśmy funkcje programu CorelDRAW umożliwiające interpretację i odwzorowanie tych pociągnięć w celu tworzenia obiektów zgodnych z zamierzeniami użytkowników. Narzędzie LiveSketch eliminuje ograniczenia dotyczące kreatywności nie musisz już myśleć o swoich projektach jak o kształtach wektorowych, liniach i węzłach. Pozwala to nie tylko na rysowanie w sposób komfortowy, spontaniczny i naturalny, ale także nadaje środowisku wektorowemu nowy, odręczny charakter. Kształty reagują teraz na działania użytkownika

w sposób niedostępny nigdy wcześniej. Te kształty wektorowe można formować i rozciągać w sposób naturalny — niemal jak glinę.

Ta rewolucyjna zmiana zapewnia swobodę i przyjemność pracy, a ponadto eliminuje czasochłonny proces, jakim jest rozpoczynanie projektu na papierze, a następnie jego skanowanie, trasowanie lub odtwarzanie w postaci wektorowej. Uważamy, że zwiększenie produktywności dzięki narzędziu LiveSketch to wyjątkowa korzyść dla wszystkich profesjonalnych grafików i nie możemy się doczekać efektów jej wykorzystania przez użytkowników.

Oczywiście w pewnych przypadkach lepszym wyjściem będzie praca z wykorzystaniem tradycyjnego procesu tworzenia grafik wektorowych. Aby przebiegała ona sprawniej, pakiet CorelDRAW Graphics Suite 2017 umożliwia także szybszą i bardziej efektywną edycję obiektów oraz intuicyjne manipulowanie węzłami. Węzły, interaktywne uchwyty i podglądy wektorowe zostały udoskonalone, aby były lepiej widoczne na kolorach tła projektu. Ponadto każdy rodzaj węzła ma inny kształt, więc możesz szybko identyfikować zaostrzone, gładkie i symetryczne węzły.

Jeśli pracujesz z rysikiem lub urządzeniem obsługiwanym dotykowo, pakiet CorelDRAW Graphics Suite 2017 udostępnia szeroką gamę kreatywnych możliwości. Możesz skorzystać z wielu opcji wprowadzania danych za pomocą rysika w czasie rzeczywistym lub szybkiego szkicowania i błyskawicznego wprowadzania korekt za pomocą dotyku lub rysika dzięki trybowi tabletu i nowemu, "dotykowemu" obszarowi roboczemu.

# **Personalizuj**

Każda z branż, w których korzysta się z pakietu CorelDRAW Graphics Suite, charakteryzuje się innym tokiem pracy i innymi wymaganiami. Firma Corel, zamiast zmuszać użytkowników do zmiany przyzwyczajeń, zachęca ich do pracy w dowolnym, najdogodniejszym dla nich trybie.

Wiemy, jak istotny wpływ na efektywność mają niestandardowe obszary robocze. Dlatego pakiet CorelDRAW Graphics Suite 2017 umożliwia wykorzystanie obszarów roboczych przygotowanych w wersjach X6, X7 i X8 programów CorelDRAW i Corel PHOTO-PAINT, co ułatwiając kontynuowanie już rozpoczętych prac. Ponadto możesz w wygodny sposób importować wybrane elementy obszaru roboczego do bieżącego lub utworzyć całkowicie nową konfigurację interfejsu użytkownika.

Można dostosować kształty węzłów do wybranego sposobu pracy, a nowe opcje personalizacji kolorów ułatwiają bardziej efektywną edycję obiektów dzięki możliwości wyboru kolorów węzłów, uchwytów i podglądów, które będą wyróżniać się na tle kolorów leżących poniżej. Dostępny jest również szereg opcji umożliwiających dostosowanie interfejsu do toku pracy. Czcionki są kluczowym elementem wykorzystywanym w wielu branżach kreatywnych, dlatego program Corel Font Manager™ upraszcza wyszukiwanie czcionek i zarządzanie nimi w systemie. Korzystając z wielu kreatywnych narzędzi dostępnych do pobrania lub zakupu bezpośrednio z poziomu pakietu, można dodatkowo usprawnić i dostosować tok pracy.

# **Zachwycaj**

Pakiet CorelDRAW Graphics Suite 2017 jest wyposażony we wszelkie funkcje potrzebne do tworzenia efektownych projektów profesjonalnej jakości na dowolnym nośniku. Oferuje elastyczne opcje, które pozwalają uzyskać precyzyjne rezultaty, wymagane podczas projektowania materiałów do wykorzystania w sieci, w serwisach społecznościowych, na drukowanych reklamach, w broszurach, na billboardach czy znakach.

Jedną z przyczyn niesłabnącej popularności pakietu CorelDRAW Graphics Suite wśród specjalistów z branży kreatywnej jest fakt, że zawsze zapewniał on możliwości tworzenia imponujących prac. Ale czas, wymagany na dostosowywanie ustawień kolorów czy obróbkę formatów plików, użytkownicy wolą przeznaczyć na tworzenie ekspresyjnych i zachwycających prac. I tu doskonale sprawdza się pakiet CorelDRAW Graphics Suite, który oferuje system zarządzania kolorami pozwalający uzyskać precyzyjnie odwzorowane kolory, niezależnie od poziomu wiedzy użytkownika. Bez względu na to, czy w grę wchodzi importowanie makiety od klienta, praca z poprzednimi projektami, czy wysyłanie gotowej pracy do zakładu poligraficznego lub produkcyjnego, można być pewnym, że kolory będą wierne. Dzięki zgodności z najpopularniejszymi formatami plików pakiet CorelDRAW Graphics Suite 2017 zapewnia projektantom różnorodne opcje udostępniania prac. Do dyspozycji jest również narzędzie do tworzenia stron internetowych, Corel® Website Creator™. Zawiera ono wiele szablonów, które umożliwiają projektowanie, tworzenie

i obsługę stron internetowych bez konieczności poznawania tajników kodowania.

Można też liczyć na inspiracje i porady ze strony społeczności użytkowników pakietu CorelDRAW. W skupiającej tę społeczność witrynie użytkownicy mogą dzielić się swoimi pomysłami i uczyć się od innych, podziwiać prace członków społeczności, a także wzajemnie się inspirować.

# **Wybierz opcję zakupu**

W trosce o zadowolenie naszych klientów udostępniamy kilka opcji zakupu pakietu CorelDRAW Graphics Suite.

#### **Licencja bezterminowa**

Firma Corel stoi na stanowisku, że klienci nie powinni być zmuszani do korzystania z opcji subskrypcji, jeśli nie są do niej przekonani. Po dokonaniu jednorazowej płatności licencja bezterminowa na korzystanie z pakietu CorelDRAW uprawnia do korzystania z oprogramowania przez nieograniczony czas bez dodatkowych opłat miesięcznych. Zakup produktu w pudełku, w wersji do pobrania lub na zasadzie licencji zbiorowej gwarantuje dostęp do wszystkich funkcji wybranej wersji. Nie ma też potrzeby korzystania ze stałego łącza internetowego. Posiadacze licencji stałych mogą w przyszłości zakupić aktualizacje do kolejnych wersji, jeżeli będą nimi zainteresowani.

#### **Subskrypcja**

Subskrypcja CorelDRAW® to atrakcyjne cenowo rozwiązanie, dzięki któremu można zapewnić sobie stały dostęp do najnowszych narzędzi i ulepszeń pakietu CorelDRAW Graphics Suite. Stanowi ona korzystną finansowo alternatywę dla opcji wiążącej się z koniecznością płacenia z góry za oprogramowanie. Użytkownik uzyskuje dostęp do pełnej wersji pakietu CorelDRAW Graphics Suite\* do pobrania, która pozostaje w pełni funkcjonalna przez cały okres ważności subskrypcji. Użytkownik samodzielnie decyduje o sposobie i okresie korzystania z subskrypcji. W planie rocznym

oferujemy rabat wraz z opcją automatycznego odnowienia subskrypcji po zakończeniu 12-miesięcznego okresu ważności.

Subskrypcja uprawnia do uzyskania dostępu do najnowszych aktualizacji i ulepszeń w zakresie wydajności. W całym okresie jej ważności zapewnia także prawo do uaktualnienia do kolejnej wersji.

#### **Program uaktualnień**

Program uaktualnień pakietu CorelDRAW® zapewnia projektantom bezproblemowy dostęp do aktualnego zestawu narzędzi w atrakcyjnej cenie. Posiadacz pakietu CorelDRAW Graphics Suite na podstawie licencji bezterminowej uiszcza raz do roku niewygórowaną opłatę, dzięki czemu uzyskuje dostęp do najnowszych narzędzi do projektowania, nowych opcji zgodności plików, a także najbardziej aktualnych technologii. W okresie ważności konta użytkownik automatycznie otrzymuje najnowszą wersję pakietu CorelDRAW Graphics Suite. A co najważniejsze, wystarczy raz się zarejestrować i można o wszystkim zapomnieć. Co więcej, jeśli zmienią się potrzeby użytkownika, będzie on mógł nadal korzystać z najnowszej wersji uzyskanej w ramach programu uaktualnień.

\* *Do pobrania aplikacji, korzystania z niej oraz zarządzania subskrypcją wymagane jest konto w witrynie corel.com i połączenie internetowe.*

2

Autor projektu: **LINEKING** Rosji

# <span id="page-9-0"></span>Profile klientów

## **Projektanci grafiki i przedstawiciele kreatywnych zawodów**

Zawodowi graficy i przedstawiciele kreatywnych zawodów, w tym branży reklamowej i poligraficznej, poświęcają wiele czasu na tworzenie i edytowanie grafiki, pracę z tekstem i retuszowanie zdjęć. Użytkownicy ci często pracują nad układem i koncepcją graficzną materiałów przeznaczonych do druku i publikacji w sieci, na przykład w ramach tworzenia logo czy wielostronicowych broszur. Niektórzy są ilustratorami i plastykami, którzy w swojej pracy łączą techniki tradycyjne oraz najnowsze technologie tworzenia ilustracji wektorowych. Poszukują innowacyjnych narzędzi do projektowania, które zoptymalizują tok pracy i będą zgodne z powszechnie używanymi formatami plików.

# **Specjaliści zajmujący się profesjonalną produkcją graficzną**

Użytkownicy ci zajmują się głównie projektowaniem oznakowań, sitodrukiem, grawerstwem oraz tworzeniem projektów graficznych do druku i do publikacji w Internecie. Często wykorzystują do różnych celów takie elementy jak ilustracje, zeskanowane logo, zdjęcia, obrazki clipart i czcionki. Specjaliści zajmujący się profesjonalną produkcją graficzną muszą przekształcać różnorodne formaty materiałów dostarczanych przez klientów. Wykorzystują je jako punkt wyjścia, jednak większość czasu poświęcają na modyfikację i ulepszanie tych materiałów. Zwracają szczególną uwagę na

optymalizację procesu projektowania i przygotowanie materiałów do druku. Ich praca polega na tworzeniu projektów do realizacji na drukarkach wielkoformatowych, urządzeniach grawerujących, wycinarkach do folii winylowej i szkła, urządzeniach do sitodruku, a także urządzeniach do drukowania na ubraniach.

# **Okazjonalni użytkownicy narzędzi graficznych**

Przedsiębiorcy oraz małe i średnie firmy często samodzielnie tworzą materiały marketingowe i wizualne. Wiedzę na temat projektowania graficznego zdobywali zwykle we własnym zakresie i teraz wykorzystują ją do modyfikowania dostępnych projektów, retuszowania zdjęć, przygotowania reklam, ulotek oraz innych materiałów marketingowych.

Użytkownicy biznesowi pracujący w średnich firmach oraz dużych przedsiębiorstwach dążą do uzyskania profesjonalnych, atrakcyjnych pod względem graficznym prac, od prezentacji dotyczących działań sprzedażowych po grafiki internetowe. Spędzają sporo czasu na modyfikowaniu istniejących projektów i retuszowaniu zdjęć w celu ich wykorzystania

w materiałach marketingowych i wizualnych.

Hobbyści sami zdobywają wiedzę i umiejętności okazjonalnie tworzą projekty do użytku własnego lub na potrzeby lokalnych społeczności (biuletyny, kalendarze, banery i kompozycje zdjęć), korzystając z programów do projektowania grafiki.

## **Dlaczego zawodowi graficy wybierają pakiet CorelDRAW Graphics Suite?**

Istnieje wiele powodów, dla których pakiet CorelDRAW Graphics Suite jest wybierany przez specjalistów z tak wielu branż. Dwa najistotniejsze to niezrównane możliwości funkcji typograficznych oraz precyzyjna optymalizacja środowiska pracy dzięki opcjom dostosowywania i obsłudze najnowszych technologii.

#### **Obsługa czcionek**

Niezależnie od tego, czy użytkownik projektuje materiały do publikowania w sieci, oznakowania cyfrowe, billboardy czy wydruki, istnieje spore prawdopodobieństwo, że istotnym elementem tworzonego projektu będzie tekst. Tekst jest niezwykle ważnym elementem projektu, ponieważ może nadać mu odpowiedni charakter. Wybrana przypadkowo czcionka lub styl tekstu może zepsuć świetnie przygotowaną pracę, jeśli nie będzie pasować do innych elementów projektu.

Pakiet CorelDRAW Graphics Suite ułatwia tok prac typograficznych — pozwala zarządzać zbiorami czcionek i tworzyć nowe, dobierać najlepszą czcionkę do opracowywanego projektu, modyfikować wygląd tekstu, aż efekt będzie zadowalający, jak również eliminować ewentualne problemy podczas przekazywania pracy do druku. W pakiecie CorelDRAW Graphics Suite 2017 jest dostępna oddzielna

aplikacja **[Corel Font Manager](#page-32-0)**, która służy do zarządzania czcionkami, m.in. wyszukiwania i porządkowania lokalnych czcionek oraz wyświetlania ich podglądu. Aplikacja pozwala także w prosty sposób uzyskać dostęp do czcionek w internetowym Centrum zasobów. Jedną z funkcji typograficznych, dzięki którym pakiet zyskał popularność wśród profesjonalnych grafików i specjalistów zajmujących się produkcją graficzną, jest **[intuicyjne wyszukiwanie](#page-33-0)  [i filtrowanie](#page-33-0)**, ułatwiające szybkie znalezienie czcionek dla dowolnego projektu.

Okno dokowane **[Wstaw znak](#page-33-1)** umożliwia szybkie wyszukiwanie glifów dostępnych w czcionkach, a okno **[Zabawa czcionkami](#page-34-0)** pozwala bez trudu wyszukać idealną czcionkę, porównując i dostosowując różnorodne teksty przykładowe. Dzięki funkcji **[Osadzanie czcionek](#page-34-1)** dokumenty utworzone w pakiecie CorelDRAW można wyświetlać, drukować i edytować zgodnie z projektem. Można także korzystać z zaawansowanych funkcji czcionek OpenType, między innymi z wszechstronnej obsługi **[tekstów azjatyckich](#page-34-2)**.

#### **Elastyczne opcje dostosowywania interfejsu użytkownika**

Niewiele aplikacji dorównuje pakietowi CorelDRAW Graphics Suite pod względem swobody dostosowywania obszaru roboczego do rygorystycznych standardów. Pakiet od zawsze wyróżnia się jako rozwiązanie oferujące niestandardowe, kreatywne środowisko projektowania. Niezliczone opcje dostosowywania pozwalają tak zoptymalizować interfejs, aby zawsze mieć pod ręką często używane narzędzia, a także zapewnić działanie głównych aplikacji w sposób dogodny dla

użytkownika. Przyciski **[Szybkie dostosowanie](#page-41-0)** służą do modyfikowania obszaru roboczego w szybki i prosty sposób. Ponadto zawodowi graficy mogą kilkoma kliknięciami **[ponownie użyć starszych obszarów roboczych](#page-25-0)  [z programów CorelDRAW i Corel PHOTO-PAINT](#page-25-0)**, utworzonych w wersjach X6, X7 i X8.

Można **[dopasować kształt, rozmiar i kolor węzłów](#page-24-0)** do przepływu pracy oraz **[dostosować kolory uchwytów](#page-24-1)  [i podglądów](#page-24-1)**, aby wyróżniały się na tle projektu. **[Ikony można](#page-40-0)  [powiększać do 250%](#page-40-0)**, co ułatwia korzystanie z wyświetlaczy o wysokiej rozdzielczości. Kolory pulpitu, pasków narzędzi i obramowania okien można także dostosować do własnych potrzeb. Ponadto pakiet CorelDRAW zawiera różnorodne obszary robocze dopasowane do toku pracy, opracowane na podstawie wskazówek ekspertów branżowych, którzy stale korzystają z pakietu w celu dostosowania narzędzi i funkcji do konkretnych zadań.

Pakiet został **[zoptymalizowany w celu zapewnienia obsługi](#page-23-0)  [wyświetlaczy o wysokiej rozdzielczości](#page-23-0)**, dzięki czemu elementy interfejsu użytkownika są wyraźne i czytelne także po wyświetleniu na tego rodzaju monitorach, w tym na monitorach Ultra HD 5K. **[Zaawansowana obsługa kilku](#page-23-1)  [monitorów](#page-23-1)** zapewnia projektantom możliwość korzystania z programów CorelDRAW i Corel PHOTO-PAINT na różnych monitorach o odmiennej rozdzielczości.

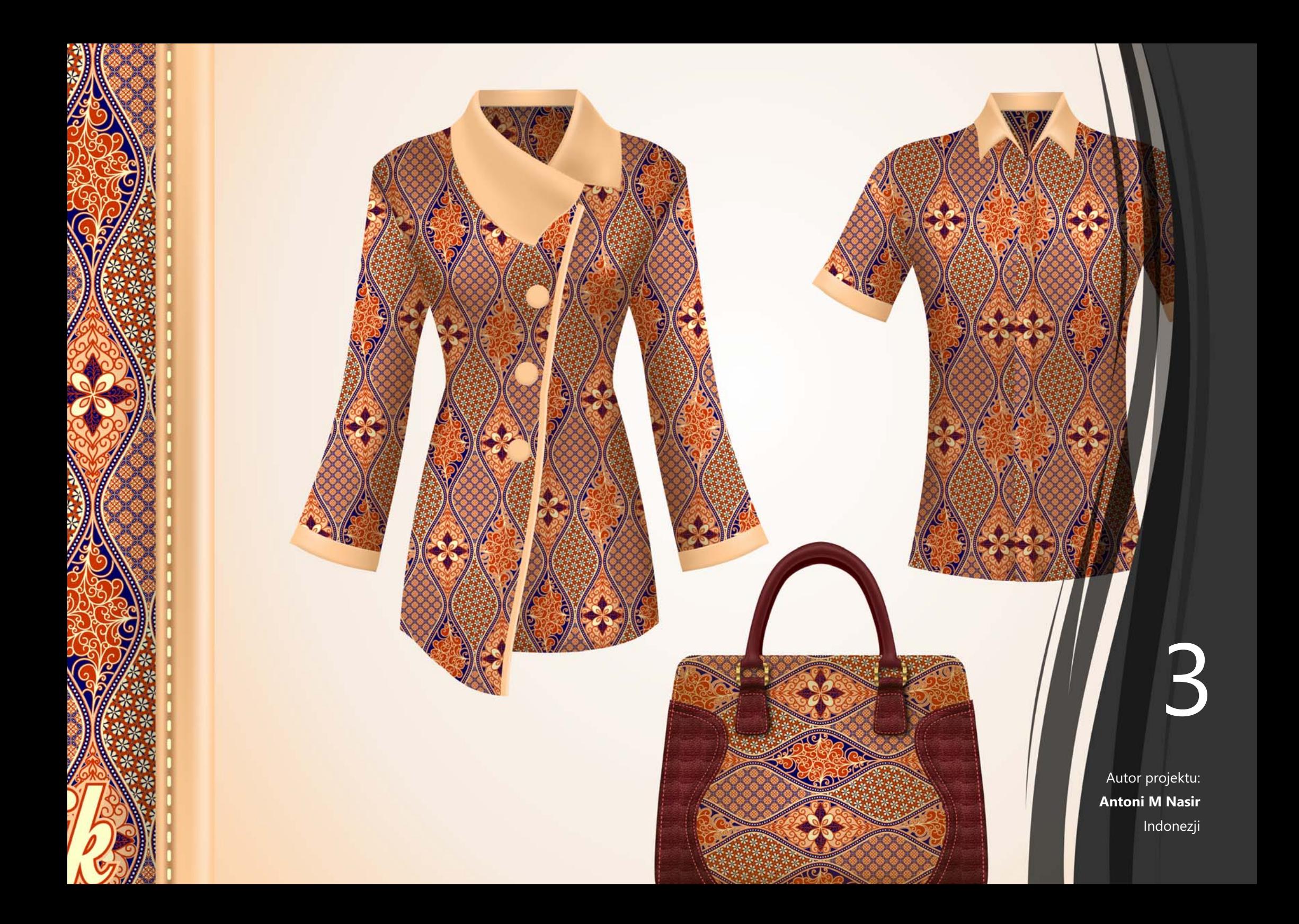

# <span id="page-13-0"></span>Zawartość pakietu

# **Aplikacje**

- **CorelDRAW® 2017:** Intuicyjna aplikacja do tworzenia ilustracji wektorowych i przygotowywania układu stron spełniająca wymagania zarówno zapracowanych grafików zawodowych, jak i amatorów.
- **Corel® PHOTO-PAINT® 2017:** Profesjonalna aplikacja do edycji zdjęć umożliwiająca ich szybkie i łatwe retuszowanie oraz modyfikowanie.
- **Corel Font Manager™ 2017**: Samodzielna aplikacja do zarządzania czcionkami, służąca do wyszukiwania i porządkowania czcionek (zarówno lokalnych, jak i dostępnych online w Centrum zasobów) oraz wyświetlania ich podglądów.
- **Corel® PowerTRACE® 2017:** Narzędzie wbudowane w pakiet CorelDRAW pozwalające szybko i dokładnie przekształcać mapy bitowe w edytowalne grafiki wektorowe.
- **Corel® CONNECT™ 2017:** Pełnoekranowa przeglądarka zapewniająca dostęp do zasobów cyfrowych, Centrum zasobów oraz opcji przeszukiwania komputera lub sieci lokalnej, co pozwala szybko znaleźć odpowiednie materiały do projektu.
- **Corel CAPTURE™ 2017:** Narzędzie umożliwiające przechwytywanie obrazów z ekranu komputera jednym kliknięciem.
- **Corel® Website Creator™**\* **:** Aplikacja ułatwiająca sprawne projektowanie i opracowywanie witryn internetowych oraz zarządzanie nimi.

# **Aplikacje pomocnicze**

- **Kreator kodów paskowych:** Kreator, który przeprowadza użytkownika przez proces generowania kodów kreskowych w różnych formatach branżowych.
- **Kreator druku dwustronnego:** Kreator ten pozwala usprawnić pracę w przypadku dwustronnego drukowania dokumentów.
- **PhotoZoom Pro 4**\* **:** Ten dodatek pozwala zarejestrowanym użytkownikom eksportować i powiększać obrazy cyfrowe utworzone w programie Corel PHOTO-PAINT.
- **WhatTheFont:** Usługa służąca do identyfikowania czcionek online zintegrowana z programem CorelDRAW.
- **Microsoft® Visual Basic® for Applications 7.1:** Zintegrowane środowisko programistyczne, które obsługuje systemy 64-bitowe oraz pozwala usprawnić pracę poprzez automatyzację zadań.
- **Microsoft® Visual Studio® Tools for Applications 2015:**  Zestaw narzędzi zwierający zaawansowane narzędzia środowiska .NET, które służą do tworzenia makr, pozwalając zaoszczędzić czas, zautomatyzować zadania i poszerzyć zakres dostępnych funkcjonalności.
- **GPL Ghostscript:** Funkcja pozwalająca na wyodrębnienie i wykorzystanie poszczególnych elementów zaimportowanych plików EPS — nie tylko obrazków z nagłówków. Usprawnia import plików PDF wygenerowanych w aplikacjach innych firm.

*<sup>\*</sup> Do pobrania aplikacji wymagane jest poł?czenie internetowe oraz uwierzytelniona wersja pakietu CorelDRAW Graphics Suite.*

# **Zasoby**

- 10 000 obrazków clipart i obrazków cyfrowych
- 2 000 zdjęć o wysokiej rozdzielczości
- Ponad 1000 czcionek TrueType i OpenType®
- 350 profesjonalnie zaprojektowanych szablonów
- 2000 szablonów grafik na pojazdy
- Ponad 500 interakcyjnych ramek i ramek zdjęć
- Ponad 600 rodzajów wypełnień mapą bitową, wektorowych i tonalnych

# **Dokumentacja**

- Przewodnik szybkiego startu
- Karta szybkiego wyszukiwania
- Pliki Pomocy

# **Szkolenia**

- Interakcyjne przewodniki startowe
- Okiem eksperta
- Okno dokowane Podpowiedzi
- Dostęp do Discovery Center z poziomu ekranu powitalnego
- Ponad 5 godzin szkoleniowych nagrań wideo
- Nagrania wideo z podpowiedziami
- Porady i wskazówki

# **Minimalne wymagania systemowe**

- Windows 10, Windows 8.1 lub Windows 7 (wersja 32 bitowa lub 64-bitowa) z najnowszymi aktualizacjami i dodatkami Service Pack
- Intel Core i3/5/7 lub AMD Athlon 64
- 2 GB pamięci RAM
- 1 GB miejsca na dysku twardym
- Rozdzielczość ekranu 1280 x 720 przy 100% (96 dpi), 1920 x 1080 przy 150% i 2560 x 1440 przy 200%
- Napęd DVD do instalacji z dysku
- Ekran dotykowy, mysz lub tablet
- Microsoft .NET Framework 4.6
- Program Microsoft Internet Explorer 11 lub nowszy
- Korzystanie z funkcji i zasobów online programu wymaga połączenia internetowego oraz uwierzytelnionej wersji pakietu CorelDRAW Graphics Suite. Produkt można uwierzytelnić po uprzedniej instalacji pakietu, przed uruchomieniem aplikacji lub w trakcie korzystania z aplikacji. Produkt może być używany w trybie offline, jeżeli przynajmniej raz w miesiącu zweryfikuje się licencję oprogramowania, łącząc się z Internetem.

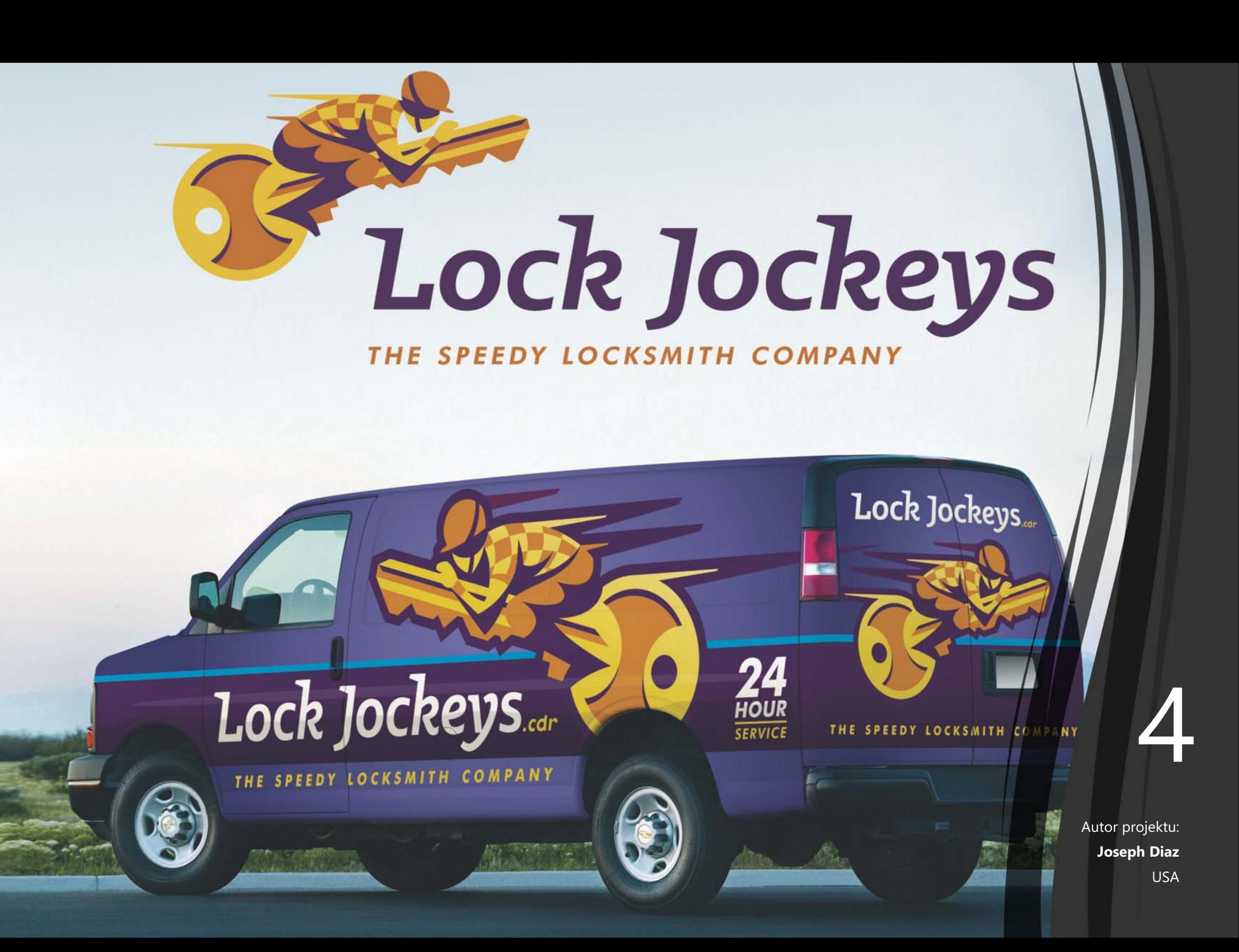

# <span id="page-17-0"></span>Główne nowe i ulepszone funkcje

Pakiet CorelDRAW Graphics Suite 2017 to kompletne, intuicyjne rozwiązanie graficzne, dzięki któremu możesz tworzyć efektowne prace graficzne.

Projektuj, używając od początku odręcznych krzywych wektorowych, dzięki narzędziu LiveSketch. Wykorzystaj kreatywne możliwości wprowadzania danych za pomocą rysika w czasie rzeczywistym. Szkicuj na bieżąco i szybko wprowadzaj korekty przy użyciu palca lub rysika dzięki trybowi tabletu i "dotykowemu" obszarowi roboczemu. Edytuj obiekty i efekty łatwiej oraz skuteczniej, korzystając z ulepszonego podglądu oraz udoskonalonych węzłów i uchwytów, które nie znikną wśród kolorów tła projektu. Importuj obszary robocze przygotowane w wersjach X6, X7 i X8 programów CorelDRAW i Corel PHOTO-PAINT.

*Nowość!* **Narzędzie LiveSketch™:** To rewolucyjne narzędzie wykorzystuje technologię sztucznej inteligencji o nazwie sieć neuronowa, która umożliwia użytkownikom tworzenie projektów wektorowych w zupełnie nowy sposób. Narzędzie LiveSketch to wyjątkowy sposób na rozpoczęcie projektu i przeniesienie pomysłu z wyobraźni na ekran. Działa doskonale podczas pracy z rysikiem lub na urządzeniu obsługiwanym dotykowo, łącząc szybkość szkicowania i elastyczne elementy sterujące do dostosowywania pociągnięć pędzla, co pozwala rozpocząć realizację koncepcji projektu z wykorzystaniem odręcznych krzywych wektorowych.

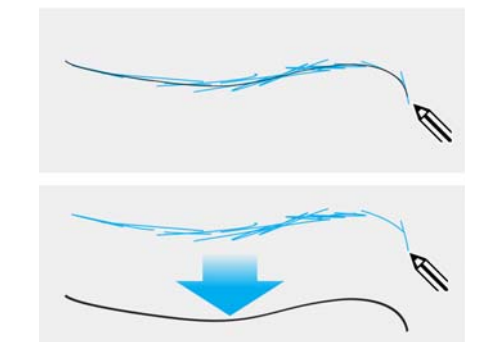

 *Twórz koncepcje projektów z wykorzystaniem odręcznych krzywych wektorowych.*

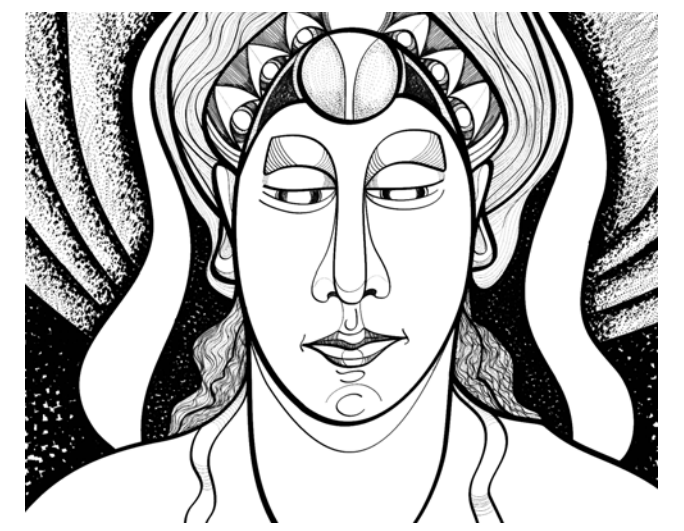

*Bez względu na to, czy szkicowanie nie ma przed Tobą tajemnic czy dopiero nabywasz tę umiejętność, program CorelDRAW umożliwia dostosowanie pociągnięć i szybką realizację pomysłów. Autor projektu: Andrew Stacey.*

Narzędzie LiveSketch umożliwia tworzenie koncepcji projektów z wykorzystaniem odręcznych krzywych wektorowych. Jeśli wcześniej podstawą projektu był dla Ciebie zeskanowany szkic, szybko docenisz ułatwiające tworzenie i oszczędność czasu możliwości narzędzia LiveSketch. Nie tylko eliminuje ono konieczność skanowania i trasowania rysunku, ale także zapewnia pełną kontrolę nad dopasowywaniem pociągnięć i przekształcaniem ich na krzywe. Intuicyjne ustawienia ułatwiają precyzyjne dostosowanie programu CorelDRAW 2017 do wybranego sposobu szkicowania.

Pociągnięcia tworzone przy użyciu narzędzia LiveSketch są dopasowywane i dodawane do istniejących krzywych na podstawie czasu wykonania i odległości między nimi. Można ustawić czas włączenia dopasowywania pociągnięć po zakończeniu rysowania oraz odległość w jakiej pociągnięcia są automatycznie dodawane do istniejących krzywych.

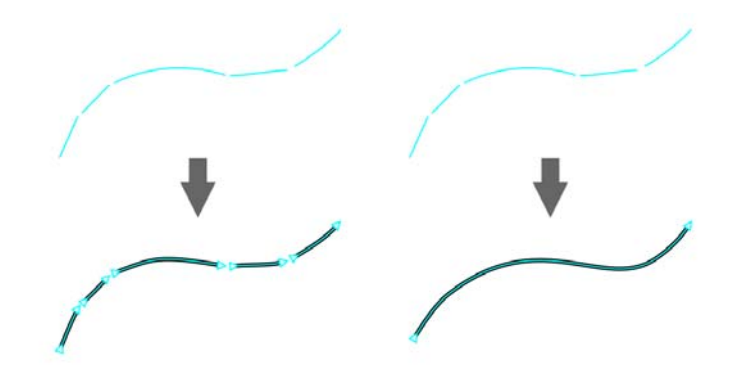

*Po ustawieniu zegara na 0 milisekund (po lewej) kolejne pociągnięcia są przekształcane na dyskretne krzywe. Po ustawieniu zegara na 1 milisekundę (po prawej) kolejne pociągnięcia pędzla są łączone w jedną krzywą.*

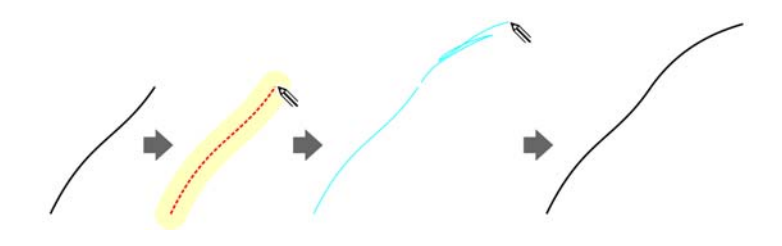

*Istniejące pociągnięcie (po lewej). Nowe pociągnięcie (niebieskie) jest tworzone blisko już istniejącego (na środku). Istniejące pociągnięcie jest wydłużane i ponownie dopasowywane (po prawej).*

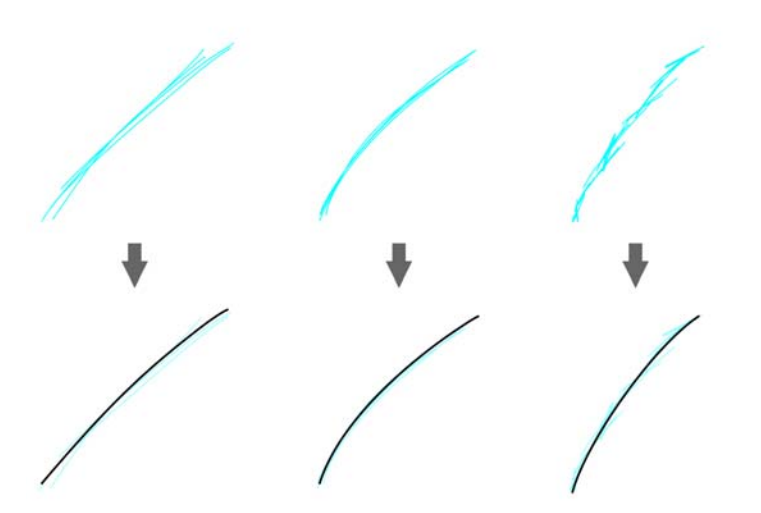

*Pociągnięcia przed (u góry) i po (na dole) dopasowaniu: dyskretne nakładanie się pociągnięć (po lewej), zagięte pociągnięcia (na środku), rysy (po prawej)*

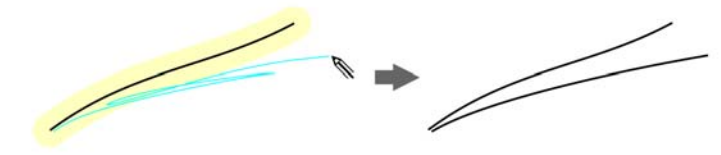

*Wyłącz grupowanie pociągnięć znajdujących się blisko siebie, aby każde z nich stanowiło osobny obiekt.*

Dostępna jest także opcja łączenia wszystkich pociągnięć narysowanych w określonym czasie w jedną krzywą, bez względu na odległość między nimi.

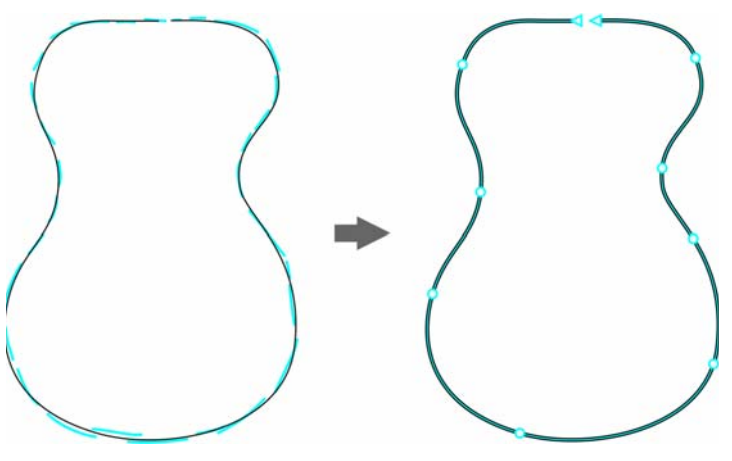

*Przykład obiektu utworzonego z pociągnięć połączonych w jedną krzywą.*

Jeżeli chcesz przedłużyć istniejącą krzywą, zatrzymaj na niej wskaźnik myszy, aż zmieni kolor na czerwony, i kontynuuj szkicowanie. Kolejne pociągnięcie pędzla zostanie

błyskawicznie dodane do istniejącej krzywej, umożliwiając szkicowanie, dopasowywanie i edycję na bieżąco.

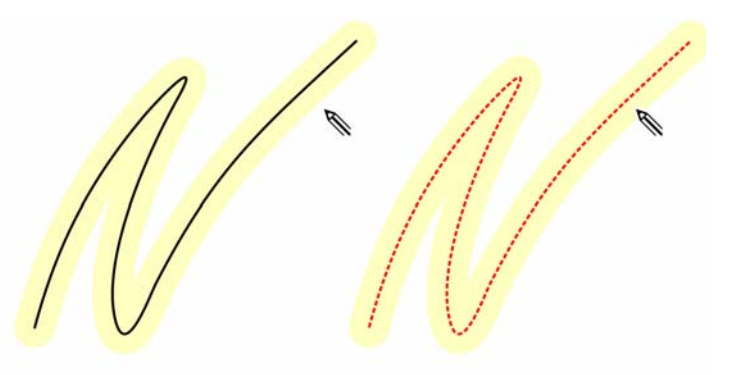

*Po przesunięciu wskaźnika myszy do obszaru edytowalnego istniejącej krzywej jest ona wyróżniana, wskazując, że można ją modyfikować.*

Po dodaniu istniejącej krzywej do szkicu otrzymana krzywa dziedziczy właściwości już istniejącej.

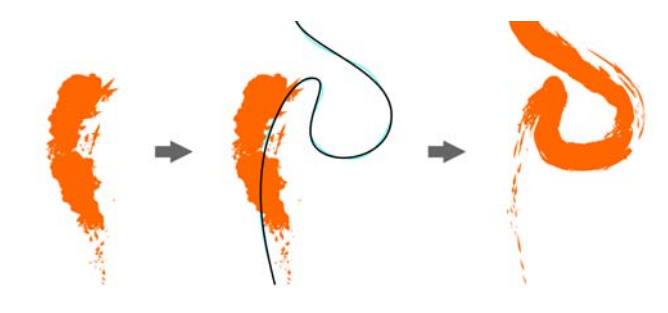

*Krzywa utworzona za pomocą narzędzia Środki artystyczne (po lewej). Nowe pociągnięcie narysowane przy użyciu narzędzia LiveSketch odpowiednio blisko istniejącego pociągnięcia (na środku). Otrzymane pociągnięcie o właściwościach istniejącej krzywej (po prawej.)*

Bez względu na doświadczenie w szkicowaniu zaskoczy Cię możliwość szybkiego uzyskania imponujących rezultatów. Błyskawicznie przekształcisz inspirujący pomysł w rzeczywisty projekt.

# **Wypróbuj: Korzystanie z narzędzia LiveSketch**

- <sup>1</sup> W przyborniku kliknij narzędzie **LiveSketch** .
- 2 Wykonaj jedną z następujących czynności na pasku właściwości:
	- Przesuń suwak **Zegar**, aby ustawić opóźnienie przed dopasowaniem pociągnięć.

Domyślne opóźnienie wynosi 1 sekundę. Minimalne opóźnienie wynosi 0 milisekund, a maksymalne — 5 sekund. Ustawienie dłuższego okresu opóźnienia zapewnia więcej czasu na manipulowanie liniami.

Kliknij przycisk Utwórz jedną krzywą **inkla** pasku właściwości, aby umożliwić przekształcanie wykonanych pociągnięć w jedną linię ciągłą.

W celu uzyskania optymalnego efektu ustaw dłuższy czas opóźnienia. Program CorelDRAW przetworzy tylko te pociągnięcia, które wykonano w określonym czasie opóźnienia.

• Wpisz wartość w polu **Wygładzanie krzywych** na pasku właściwości.

Wyższe wartości dają gładsze krzywe.

3 Wykonaj szkic w oknie dokumentu.

Można zmodyfikować istniejące krzywe. W tym celu kliknij przycisk **Włącz krzywe** na pasku właściwości

, przesuń suwak **Odległość od krzywej** w celu ustawienia odległości w jakiej istniejące krzywe są dodawane do szkicu jako nowe pociągnięcia i rozpocznij szkicowanie na istniejącym pociągnięciu, aby je zmienić.

Aby zobaczyć podgląd pociągnięcia, kliknij przycisk Tryb podglądu **K**o na pasku właściwości.

*Nowość!* **Nachylenie, kąt i obrót rysika:** Dzięki pakietowi CorelDRAW Graphics Suite 2017 wykorzystanie wszystkich możliwości rysika oraz różnych opcji wprowadzania danych w czasie rzeczywistym jest łatwe, jak nigdy dotąd. Przeprojektowany interfejs użytkownika zapewnia natychmiastowy dostęp do istotnych elementów sterowania i możliwość szybkiego wybrania przydatnych właściwości rysika.

W programie CorelDRAW 2017 nowy tryb Wyraz narzędzia Środki artystyczne umożliwia różnicowanie pociągnięć pędzla przez zastosowanie nacisku, nachylenia i kąta.

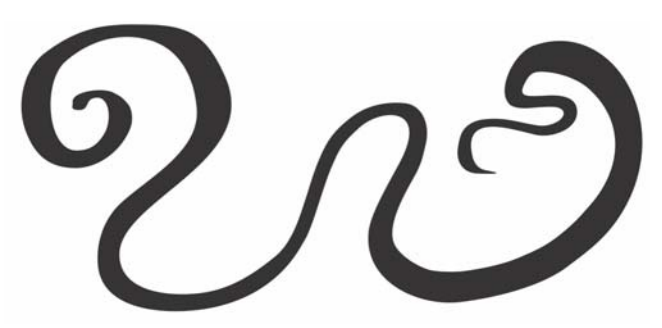

*Tryb Wyraz narzędzia Środki artystyczne pozwala stosować różny nacisk, nachylenie i kąt rysika.*

Duża elastyczność możliwości edycji ułatwia dopracowanie prac wykonanych rysikiem. Za pomocą paska właściwości można precyzyjnie dopasować istniejącą krzywą lub użyć narzędzia Kształt, aby dostosować tylko jeden segment krzywej, przeciągając węzły, ale zachowując wszystkie wartości nachylenia i kąta zastosowane podczas jej tworzenia. Możliwości narzędzia Gumka można lepiej wykorzystać, określając szerokość, spłaszczenie i obrót końcówki za pomocą rysika. Wartości kąta i nachylenia można także określić przed użyciem narzędzia, aby ustawić stałe spłaszczenie i obrót końcówki pędzla.

Obsługę rysika ulepszono także w programie Corel PHOTO-PAINT 2017. Reaguje on na nacisk, kąt, nachylenie i obrót rysika podczas używania pędzli i narzędzi Poprawka, Efekt i Gumka. Ponadto można edytować ustawienia obrotu, spłaszczania i przedłużania, aby uzyskać jeszcze szerszą gamę możliwości artystycznych.

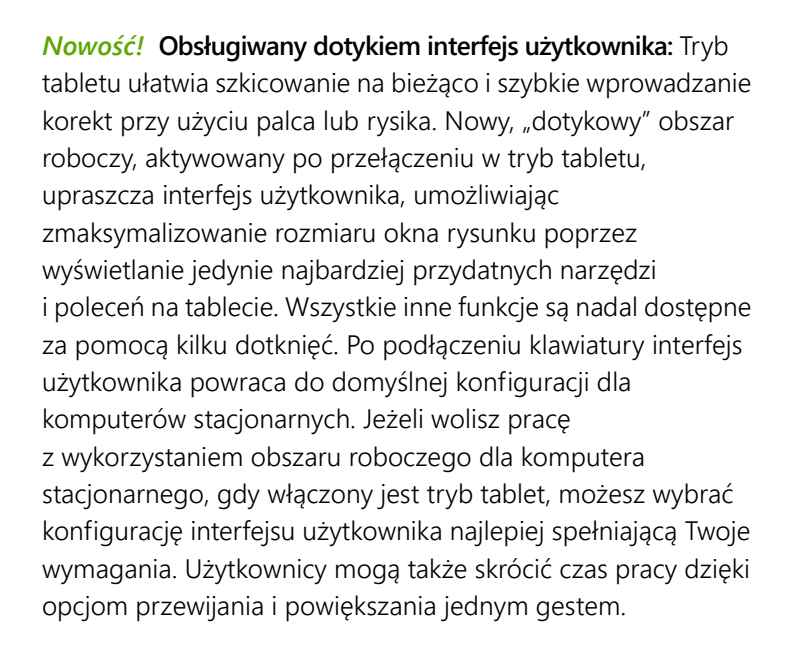

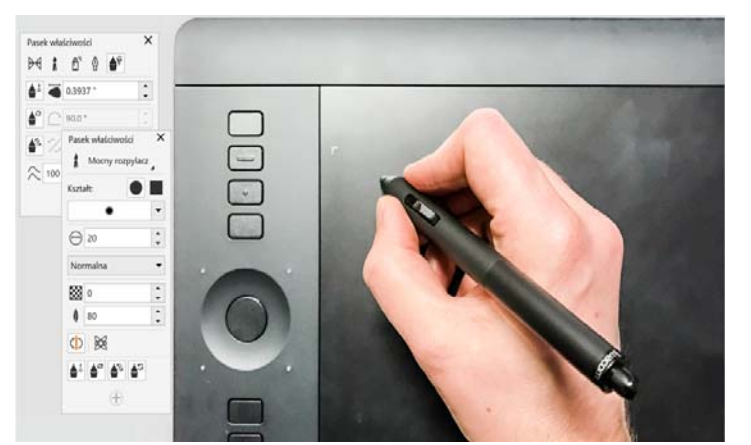

*Lepsza obsługa wprowadzania danych w czasie rzeczywistym pozwala lepiej wykorzystać możliwości rysika.*

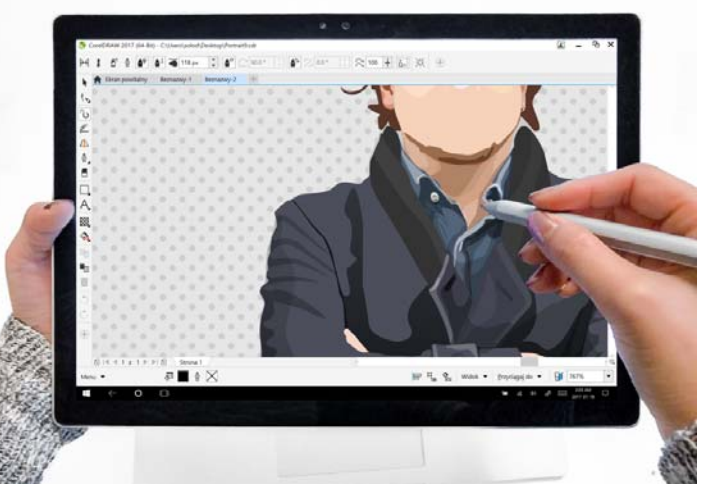

*"Dotykowy" obszar roboczy to środowisko obsługiwane dotykowo z dostępem do wszystkich najważniejszych funkcji.*

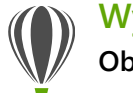

## **Wypróbuj: Obsługa dotykiem**

W systemie Windows 10 tryb tabletu jest aktywowany po odłączeniu tabletu od stacji dokującej. Po włączeniu trybu tabletu program CorelDRAW jest automatycznie przełączany na "dotykowy" obszar roboczy.

Automatyczne przełączanie obszaru roboczego jest niedostępne w systemie Windows 8 i Windows 7. Aby przełączyć się na "dotykowy" obszar roboczy, należy wybrać go ręcznie, klikając kolejno **Okno Obszar roboczy Dotyk Dotyk**.

"Dotykowy" obszar roboczy doskonale nadaje się do pracy w terenie i szkicowania dzięki uproszczonemu interfejsowi użytkownika, który zawiera tylko najbardziej przydatne narzędzia i polecenia. Ponadto oferuje on następujące ulepszenia:

- Przyciski i inne elementy interfejsu użytkownika są większe, co ułatwia ich obsługę dotykową.
- Przybornik zmodyfikowano tak, aby zawierał tylko często używane narzędzia, a także polecenia Cofnij, Ponów, Kopiuj, Wklej i Usuń.
- Dostęp do poleceń menu można uzyskać, klikając przycisk **Menu** w lewym dolnym rogu paska stanu.
- Pasek stanu umożliwia szybką zmianę poziomu powiększenia oraz zapewnia dostęp do często używanych poleceń i okien dokowanych.

Można używać następujących gestów:

- Przewijanie w dokumencie dotknij ekranu dwoma palcami i przeciągnij w kierunku przewijania.
- Ustawianie stopnia powiekszenia rozciągnii dwa palce na zewnątrz w celu powiększenia, a do środka w celu pomniejszenia.
- Jednoczesne przesuwanie i przewijanie rozsuwaj dwa palce na zewnątrz lub do środka podczas przeciągania w wybranym kierunku.
- Wybieranie narzędzia z palety przybornika dotknij przycisku palety, a następnie dotknij wybranego narzędzia.

#### *Nowość!* **Obsługa kontrolera Microsoft Surface Dial:** Jeżeli

podczas pracy korzystasz z kontrolera Microsoft Surface Dial, program CorelDRAW 2017 zapewnia jego natywną obsługę, umożliwiając tworzenie i interakcję z tą technologią na wiele sposobów.

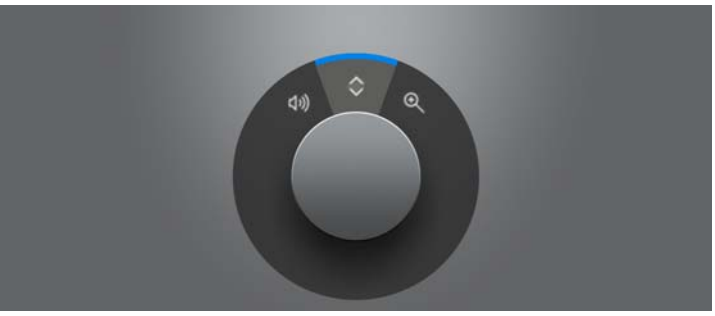

*Kontroler Surface Dial ułatwia powiększanie i pomniejszanie, a także cofanie czynności podczas projektowania.*

*Ulepszenie!* **Obsługa systemu Windows 10:** Nasze niestrudzone dążenie do optymalizacji funkcjonalności pakietu CorelDRAW Graphics Suite 2017 pozwoliło zagwarantować pełną zgodność z systemem Windows 10. Corel zapewnia niezawodność i wydajność gwarantującą najwyższą

z najpopularniejszego systemu operacyjnego na świecie.

produktywność użytkownikom korzystającym

<span id="page-23-0"></span>*Ulepszenie!* **Obsługa wyświetlaczy Ultra HD 5K:** Ulepszony interfejs oraz obsługa monitorów 5K daje zawodowym projektantom możliwość wygodnego korzystania z programów CorelDRAW i Corel PHOTO-PAINT nawet na monitorach o najwyższej rozdzielczości, w tym pracujących w standardzie Ultra HD. Pozwala to edytować zdjęcia w oryginalnej rozdzielczości i dostrzec nawet najdrobniejsze szczegóły na obrazku. Większa liczba wyświetlanych pikseli pozwala otworzyć kilka okien jednocześnie i w ten sposób przyspieszyć tok pracy.

#### <span id="page-23-1"></span>*Ulepszenie!* **Zaawansowana obsługa kilku monitorów:**

Dzięki obsłudze skalowania interfejsu na każdym monitorze oraz ulepszeniom w zakresie obsługi kilku monitorów zawodowi graficy mogą używać nowych monitorów i laptopów o wysokiej rozdzielczości, uzyskując ostry i wiernie odwzorowany obraz, a jednocześnie korzystać z monitorów pracujących w niskiej rozdzielczości, aby maksymalnie wykorzystać przestrzeń projektową (wymagany obsługiwany sprzęt oraz system operacyjny Windows 8.1 lub nowszy). Ulepszenia te zapewniają odpowiednie skalowanie i ostrość elementów interfejsu użytkownika na ekranie, co ułatwia ich odczytywanie, niezależnie od rozdzielczości monitora. Przykładowo można przeciągnąć dokument z okna aplikacji i umieścić go na drugim ekranie. W ten sposób na jednym monitorze wyświetlany będzie rysunek lub obrazek, a na drugim często używane okna dokowane i paski narzędzi.

#### *Ulepszenie!* **Obsługa rysika w czasie rzeczywistym (RTS):**

Używając tabletu lub urządzenia obsługującego rysik RTS, można uchwycić inspiracje na bieżąco. Obsługa rysika w czasie rzeczywistym Windows gwarantuje pełną kontrolę nad

pociągnięciami pędzla w programach CorelDRAW oraz Corel PHOTO-PAINT. Rysik nie wymaga instalacji sterownika można z niego korzystać natychmiast.

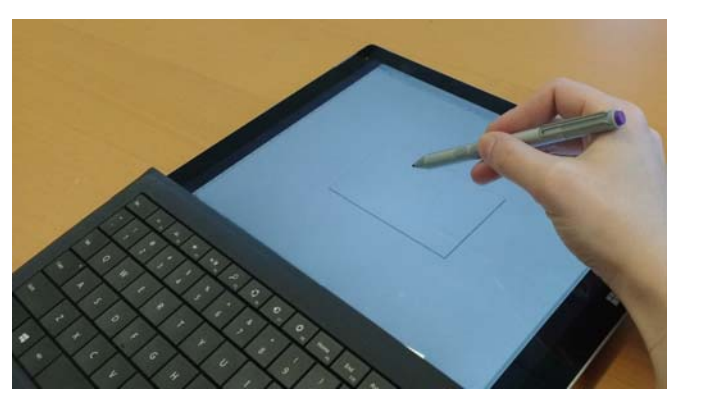

*Na urządzeniu obsługującym rysik RTS można kontrolować pociągnięcia pędzla.*

## **Wypróbuj:**

**Korzystanie z rysika RTS w programie CorelDRAW 2017**

- 1 W programie CorelDRAW 2017 kliknij kolejno **Narzędzia Opcje**.
- 2 Na liście kategorii **Globalne** kliknij pozycję **Ustawienia pisaka**.
- 3 Włącz opcję **Real-Time Stylus**.

Podczas używania rysika czułego na nacisk lub tabletu graficznego siła nacisku decyduje o szerokości pociągnięć pędzla. Każdy używa innej siły nacisku, korzystając z rysika. W programie CorelDRAW można dostosować ustawienia rysika w zależności od stosowanej siły nacisku.

Dobranie odpowiednich ustawień jest szczególnie istotne w przypadku delikatnego nacisku. Jeśli muśnięcie rysikiem nie pozostawia śladu, dostosowanie ustawień rysika może zwiększyć czułość wybranych narzędzi.

- 4 Wykonaj rysikiem lub piórem cyfrowym co najmniej trzy pociągnięcia w oknie na stronie **Ustawienia pisaka**, używając od najmniejszej do największej siły.
- 5 Kliknij w przyborniku narzędzie **Środki artystyczne** , kliknij przycisk **Wyraz** na pasku właściwości i wykonaj kilka pociągnięć pędzlem w oknie rysunku. Nacisk stosowany podczas używania rysika można wykorzystać w następujących narzędziach: **Gumka** , **Smużenie** , **Ślimak** , **Przyciągaj** , **Odpychaj** , **Chropowaty** lub **Rozmazanie** .

#### *Ulepszenie!* **Węzły, uchwyty i podgląd wektorowy:**

W pakiecie CorelDRAW Graphics Suite 2017 uproszczono kształtowanie krzywych i obiektów dzięki przeprojektowanym węzłom i uchwytom, które są lepiej widoczne oraz łatwiejsze w obsłudze. Udoskonalony podgląd wektorowy usprawnia edycję dzięki wyróżnianiu węzłów i krzywych na tle projektu.

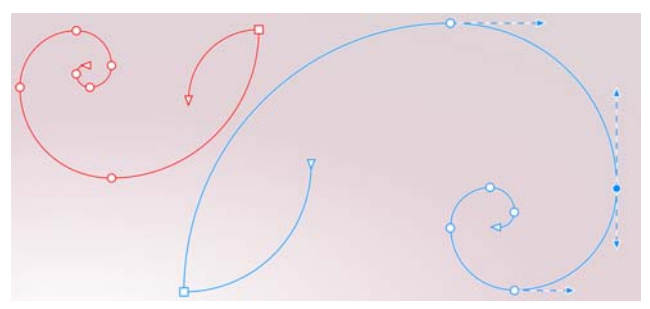

*Udoskonalone węzły, uchwyty i podgląd nie znikają wśród kolorów tła.*

<span id="page-24-1"></span>*Nowość!* **Wyraźne suwaki interakcyjne:** Praca z wypełnieniami, przezroczystościami, metamorfozami, głębiami, cieniami i innymi elementami obiektów jest teraz łatwiejsza niż kiedykolwiek dzięki ulepszonym, lepiej widocznym suwakom interakcyjnym.

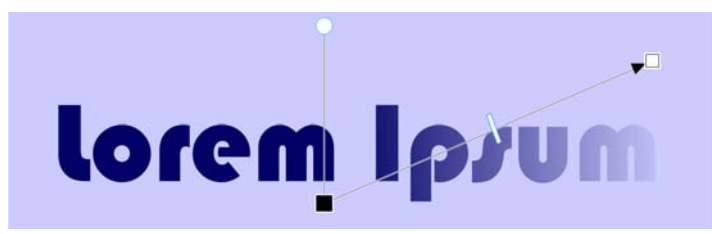

*Wyraźne suwaki interakcyjne ułatwiają pracę z wypełnieniami, przezroczystościami i innymi elementami obiektów.*

<span id="page-24-0"></span>*Nowość!* **Niestandardowe kształty węzłów:** W programie CorelDRAW 2017 kształtowanie obiektów i krzywych staje się prostsze dzięki wprowadzeniu innego kształtu do każdego typu węzła. Ułatwia to rozpoznawanie gładkich, ostrych i symetrycznych węzłów. Projektanci mogą dopasować wygląd węzłów do toku pracy lub projektu, korzystając z nowych opcji dostosowywania ich kształtu, rozmiaru i koloru. Mogą także szybciej modyfikować elementy w projektach, wybierając opcję wyświetlania kierunku krzywych i używając różnych narzędzi rysunkowych do edycji węzłów.

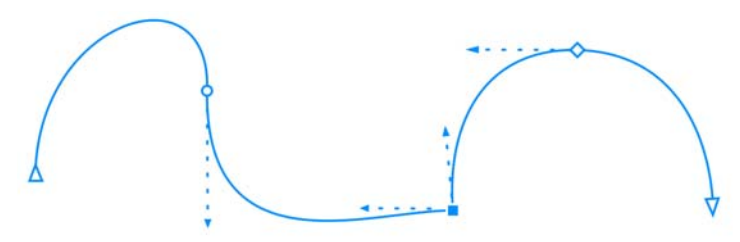

*Każdy rodzaj węzła ma inny kształt, co ułatwia jego identyfikację.*

*Nowość!* **Niestandardowe kolory podglądów i elementów do edycji krzywych:** Nowe opcje personalizacji kolorów ułatwiają bardziej efektywną edycję obiektów dzięki możliwości wyboru kolorów węzłów, uchwytów i podglądów, które będą wyróżniać się na tle kolorów leżących poniżej.

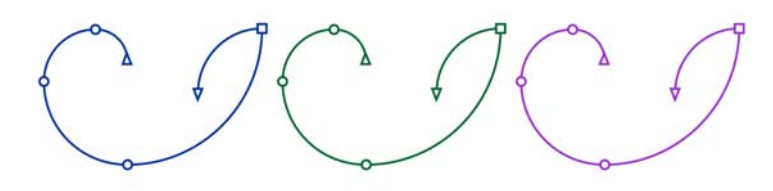

*Kolory niestandardowe można wybrać dla węzłów, uchwytów i podglądów.*

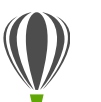

#### **Wypróbuj:**

#### **Korzystanie z udoskonalonych funkcji edytowania węzłów**

- 1 W programie CorelDRAW 2017 kliknij kolejno **Narzędzia Opcje**.
- 2 Na liście kategorii **Obszar roboczy** kliknij **Węzły i uchwyty**.
- 3 W obszarze **Ustawienia ogólne** można dostosować węzły w następujący sposób:
	- Aby zmienić rozmiar węzła, wybierz opcję z listy **Rozmiar węzła**.
	- Aby zmienić kształty węzłów, wybierz kształt węzła z list **Kształt węzła** dla każdego rodzaju węzła: ostrego, gładkiego i symetrycznego.
- 4 W obszarze **Kolory** wybierz pozycję **Niestandardowy** z listy **Schemat kolorów**, aby utworzyć niestandardowy schemat kolorów dla węzłów, uchwytów i podglądów:
	- Otwórz selektor **Kolor główny**, a następnie wybierz kolor, który ma być używany w węzłach i uchwytach po zaznaczeniu obiektu do edycji. Po zaznaczeniu wielu obiektów do edycji główny kolor jest używany w przypadku węzłów i uchwytów pierwszego zaznaczonego obiektu.
	- Otwórz selektor **Kolor dodatkowy**, a następnie wybierz kolor, który ma być używany w węzłach i uchwytach po zaznaczeniu do edycji dodatkowych obiektów za pomocą narzędzia **Kształt** lub podczas edycji efektów wektorowych, takich jak głębie.

Każdy rodzaj węzła można wyświetlić w innym kolorze, zaznaczając pole wyboru **Pokaż typy węzłów w różnych kolorach**. Kolory węzłów, uchwytów i podglądów wyświetlanych na kolorowym tle można także odwrócić, zaznaczając pole wyboru **Odwróć kolory węzła i podglądu wektorowego**.

<span id="page-25-0"></span>*Nowość!* **Importowanie obszarów roboczych z poprzednich** 

**wersji:** Pakiet CorelDRAW Graphics Suite 2017 umożliwia ponowne wykorzystanie obszarów roboczych przygotowanych w wersjach X6, X7 oraz X8 programów CorelDRAW i Corel PHOTO-PAINT. W wygodny sposób można importować wybrane elementy obszaru roboczego, a także dodawać je do bieżącego obszaru roboczego lub tworzyć całkowicie nowe konfiguracje interfejsu użytkownika. Proces wybierania elementów obszaru roboczego do importowania lub eksportowania nigdy nie był tak szybki.

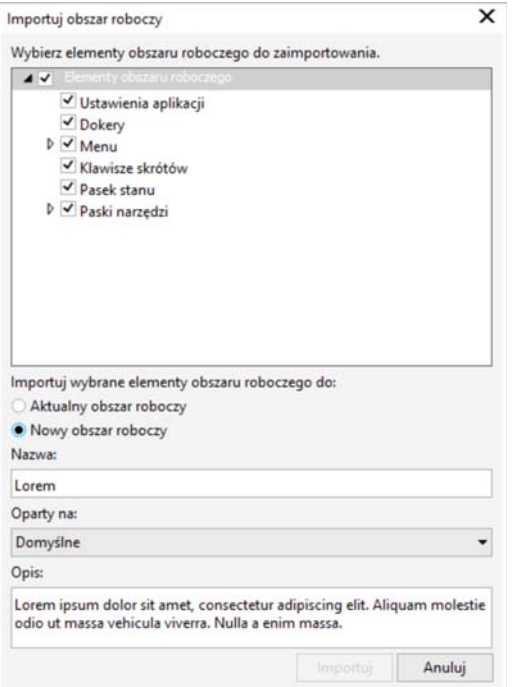

*Można importować obszary robocze utworzone w wersjach X6, X7 i X8.*

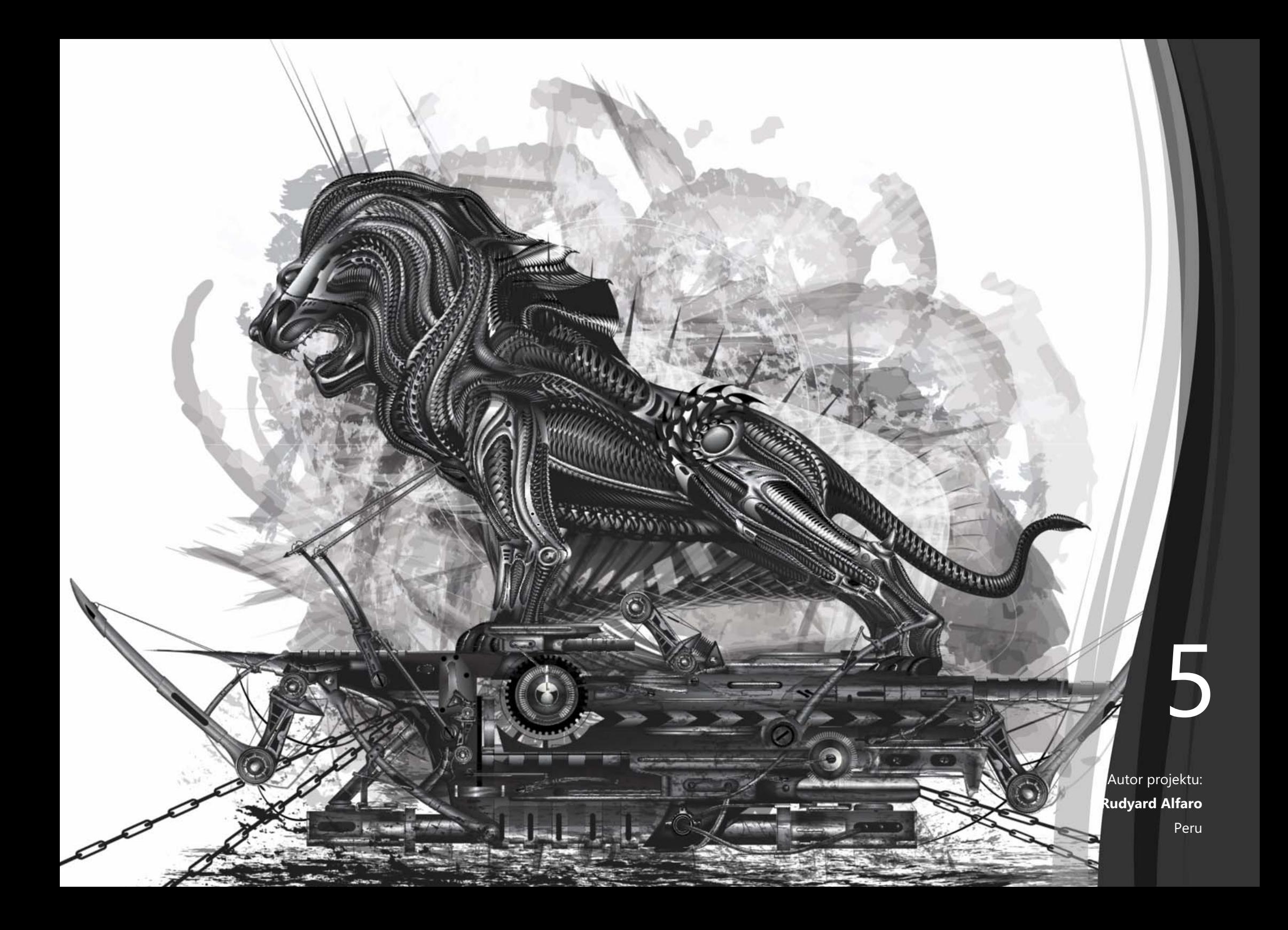

# <span id="page-29-0"></span>Ulubione funkcje użytkowników pakietu CorelDRAW® Graphics Suite

Użytkownicy mogą nadal korzystać z opisanych poniżej funkcji, które od lat stanowią podstawę pakietu CorelDRAW Graphics Suite.

# **Postaw pierwszy krok**

Różnorodność zasobów szkoleniowych dostępnych z poziomu produktu znacznie ułatwia początkującym użytkownikom, ale też doświadczonym projektantom, wykonanie pierwszego kroku i szybkie rozpoczęcie pracy z pakietem CorelDRAW Graphics Suite.

**Interakcyjne przewodniki startowe:** Seria interakcyjnych przewodników startowych przyspiesza i usprawnia pracę. Osoby początkujące, ale także doświadczeni użytkownicy oprogramowania graficznego oraz osoby biegłe w obsłudze innych aplikacji znajdą w przewodnikach przydatne informacje na temat wszystkich funkcji i narzędzi pakietu CorelDRAW Graphics Suite 2017.

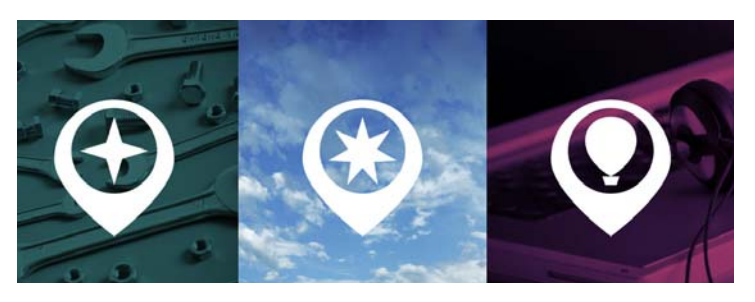

*Możesz poznać podstawy i nowości lub przejść do pracy z pakietem.*

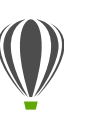

# Wypróbuj:

## **Uruchamianie interakcyjnego przewodnika**

1 Kliknij kartę **Ekran powitalny**.

Jeśli ekran powitalny nie jet aktywny, kliknij kolejno **Okno Ekran powitalny**.

2 Na stronie rozpoczęcie pracy kliknij opcję **Prezentacja nowych funkcji** w obszarze **Obejrzyj prezentację**.

> Aby uruchomić przewodnik, można także kliknąć kolejno **Pomoc Obejrzyj prezentację Prezentacja nowych funkcji**.

Ten przewodnik jest przeznaczony dla użytkowników, którzy znają poprzednie wersje pakietu CorelDRAW Graphics Suite. Po uruchomieniu przewodnika automatycznie otwiera się przykładowy rysunek. Kroki opisane w przewodniku są bezpośrednio powiązane z elementami projektu w tym pliku.

Po ukończeniu etapu przewodnika można przejść do kolejnego, klikając przycisk **OK!** Można także przejść do konkretnego etapu przewodnika, klikając odpowiedni przycisk znajdujący się w dolnej części okna przewodnika.

Aby zatrzymać przewodnik, kliknij przycisk **Zamknij**, a następnie **Tak** w oknie dialogowym z monitem o zapisanie wyników. W celu wznowienia odtwarzania przewodnika kliknij kolejno jego tytuł i przycisk **Kontynuuj od miejsca zakończenia** w wyświetlonym oknie dialogowym.

**Okno dokowane Podpowiedzi:** Okno dokowane Podpowiedzi zawiera przydatne zasoby szkoleniowe, które ułatwiają nowym użytkownikom rozpoczęcie pracy z pakietem. W oknie są w dynamiczny sposób wyświetlane kontekstowe informacje na temat wybranego obecnie narzędzia, a także łącza do powiązanych informacji. Okno dokowane Podpowiedzi pozwala szybko uzyskać dostęp do dodatkowych zasobów, na przykład podpowiedzi wideo, dłuższych nagrań i samouczków, dzięki którym użytkownicy mogą dowiedzieć się więcej o narzędziu albo funkcji bez konieczności dodatkowego poszukiwania.

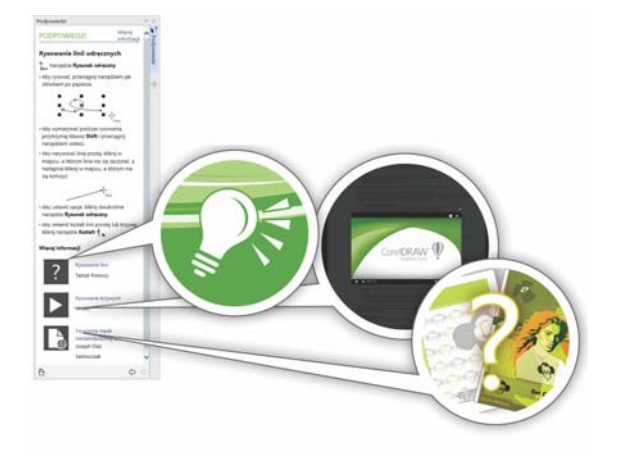

Podręczniki użytkownika programów CorelDRAW 2017 i Corel PHOTO-PAINT 2017 są dostępne w formie e-booków (publikacji elektronicznych). E-booki w formatach EPUB i MOBI zawierają najbardziej obszerne informacje na temat funkcji tych produktów. Korzystanie z podręczników użytkownika na czytniku e-booków eliminuje konieczność przełączania się pomiędzy oknami pakietu, pozwala uczyć się w trakcie pracy, a także zapewnia dostęp do plików Pomocy pakietu, nawet bez dostępu do Internetu. Aby uzyskać dostęp do e-booków, zaloguj się do swojego konta w witrynie corel.com i kliknij opcję **Materiały do pobrania** na stronie **Twoje konto**.

**Podręczniki użytkownika dostępne w formie e-booków:** 

*Okno dokowane Podpowiedzi ułatwia szybkie rozpoczęcie pracy.*

**Strona Szczegóły produktu:** Na stronie Szczegóły produktu ekranu powitalnego znajdują się najnowsze informacje na temat pakietu oraz konta użytkownika. Są to między innymi ważne informacje o produkcie bądź subskrypcji, stanie konta, aktualizacjach produktów i programie uaktualnień.

# **Twórz**

Wykorzystaj maksymalnie swoje umiejętności projektowania, korzystając z zaawansowanych, a jednocześnie intuicyjnych funkcji pakietu CorelDRAW Graphics Suite 2017.

**Ukrywanie i wyświetlanie obiektów:** W programie CorelDRAW 2017 można ukrywać obiekty oraz grupy obiektów, aby wyświetlane były tylko te obszary projektu, które mają być widoczne. Opcja ukrywania wybranego elementu rysunku podczas tworzenia skomplikowanego projektu może znacznie przyspieszyć pracę. Eliminuje ona prawdopodobieństwo przypadkowego zaznaczenia oraz edycji obiektu, który nie miał zostać poddany modyfikacjom, co znacznie ułatwia eksperymentowanie z projektami.

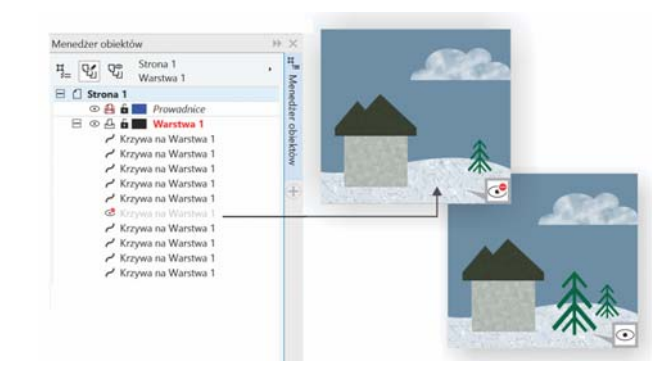

*Można ukrywać pojedyncze obiekty lub grupy obiektów znajdujące się na warstwie, bez konieczności ukrywania całej warstwy.* 

**Rozdzielanie obiektów:** Przy użyciu narzędzia Nóż można rozdzielać obiekty wektorowe, tekst i mapy bitowe wzdłuż linii prostych, linii narysowanych odręcznie bądź krzywych Béziera. Pomiędzy rozdzielonymi obiektami można utworzyć lukę.

Obiekty można również nakładać na siebie. Dostępne są także opcje, które umożliwiają określenie, czy kontury zostaną zachowane czy zastąpione krzywymi, które ułatwią dokonywanie manipulacji. W przypadku braku decyzji ze strony użytkownika program CorelDRAW automatycznie wybiera opcję umożliwiającą optymalne zachowanie wyglądu obiektu.

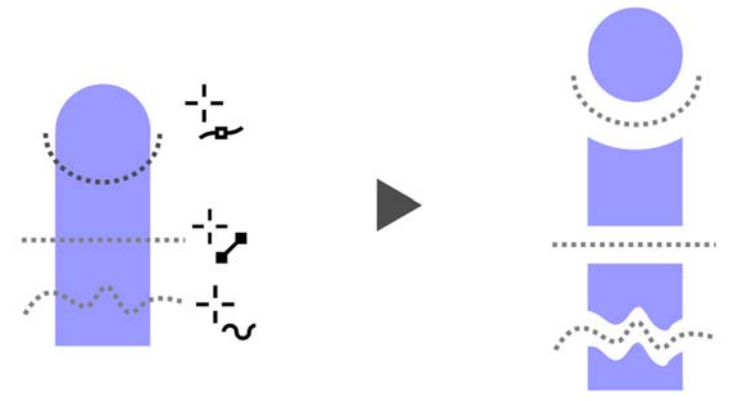

*Narzędzie Nóż pozwala rozdzielać obiekty wektorowe, tekst i mapy bitowe wzdłuż dowolnej ścieżki.*

# Wypróbuj:

#### **Rozdzielanie obiektów przy użyciu narzędzia Nóż**

- 1 W programie CorelDRAW kliknij kolejno **Plik Nowy**.
- 2 Korzystając z narzędzia **Elipsa** (klawisz **F7**) lub **Prostokąt** (klawisz **F6**), utwórz kilka kształtów i klikaj kolory na palecie kolorów, aby zastosować wypełnienia do kształtów.
- 3 W przyborniku otwórz paletę Narzędzia kadrowania, a następnie kliknij narzędzie **Nóż** .
- 4 Na pasku właściwości wybierz tryb rozdzielania. Dostępne tryby to: **Linia z 2 punktów** , **Rysunek odręczny** lub Krzywe Béziera **A.**
- 5 Wybierz opcję konturu na pasku właściwości.

Podczas rozdzielania obiektów można przekształcić proste w krzywe, zachować je w postaci konturów lub zezwolić, aby program CorelDRAW wybrał opcję umożliwiającą zachowanie optymalnego wyglądu konturu.

Aby utworzyć lukę pomiędzy nowymi obiektami lub nałożyć je na siebie, wybierz opcję **Odstęp cięcia** z listy znajdującej się na pasku właściwości. W polu **Szerokość** można określić szerokość luki lub nałożenia.

Można także zamknąć ścieżki będące wynikiem rozdzielenia obiektu, klikając przycisk **Automatyczne**  zamykanie po cięciu  $\mathbf{A}^{\triangleright}$ .

6 Przeciągnij wskaźnik myszy nad obiektami, aby je rozdzielić.

<span id="page-32-0"></span>**Corel Font Manager:** Gdy w systemie dostępna jest zbyt duża liczba czcionek, która bardziej utrudnia niż ułatwia pracę, pomocny okazuje się program Corel Font Manager. Został zaprojektowany, aby ułatwić zarządzanie krojami i zbiorami czcionek oraz ich porządkowanie i wyszukiwanie dzięki narzędziom wspierającym wszelkie aspekty toku pracy, które obejmują dobór elementów typograficznych. Program Corel Font Manager zawiera narzędzia potrzebne do wyszukiwania czcionek, porządkowania ich, aby były łatwiej dostępne, a także zarządzania niepotrzebnymi czcionkami. Użytkownik może również korzystać z czcionek dostępnych online

w Centrum zasobów — instalować je bądź pobierać w celu wykorzystania w późniejszym czasie. Można na przykład przeglądać i wyszukiwać czcionki lokalne oraz dostępne online, wyświetlać zestawy glifów czcionek oraz dodawać zbiory czcionek niestandardowych.

Po dodaniu folderów i utworzeniu zbiorów wszystkie czcionki, w tym czcionki niezainstalowane, są dostępne w polu Lista czcionek w programach CorelDRAW oraz Corel PHOTO-PAINT. Oznacza to możliwość wykorzystania czcionek, które nie zostały zainstalowane, na potrzeby danego rysunku lub dokumentu. Ponadto wszystkie utworzone zbiory są wyświetlane w postaci filtrów czcionek w polu Lista czcionek w aplikacjach głównych, dzięki czemu możliwe jest filtrowanie czcionek w celu wyświetlenia wyłącznie tych, które należą do wskazanych zbiorów.

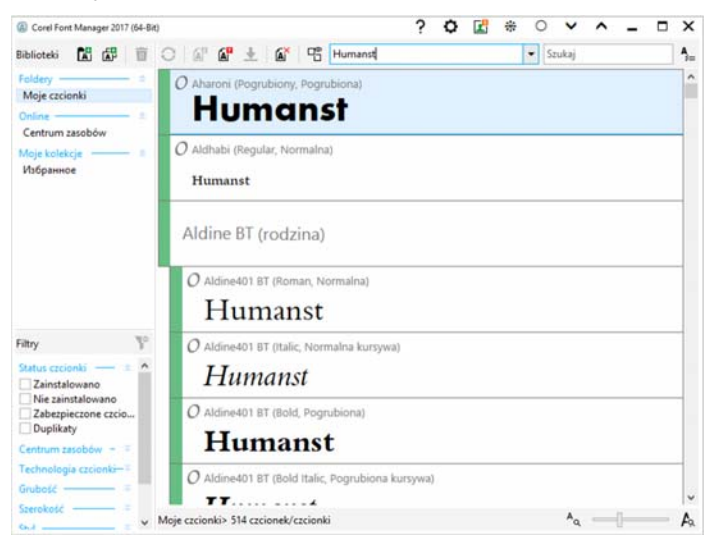

*Program Corel Font Manager ułatwia wyszukiwanie i porządkowanie zbiorów i krojów czcionek oraz zarządzanie nimi.*

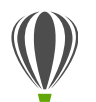

# Wypróbuj:

#### **Wyszukiwanie czcionek**

1 Kliknij przycisk **Uruchamianie aplikacji** na standardowym pasku narzędzi, a następnie kliknij pozycję **Corel Font Manager**.

> Otworzy się oddzielny program Corel Font Manager, służący do zarządzania czcionkami.

- 2 W programie Corel Font Manager kliknij opcję **Centrum zasobów** w oknie Biblioteki, aby wyświetlić czcionki dostępne do pobrania w witrynie firmy Corel.
- 3 Wpisz **Humanst** w polu **Szukaj**. W oknie podglądu pojawią się czcionki pasujące do wyszukiwanego terminu.

<span id="page-33-0"></span>**Pole Lista czcionek:** Znalezienie odpowiedniej czcionki do projektu jest łatwe w programach CorelDRAW i Corel PHOTO-PAINT. W polu Lista czcionek można szybko wyświetlać, filtrować i wyszukiwać potrzebne czcionki. Czcionki można również porządkować według grubości, szerokości, obsługiwanych skryptów i nie tylko. Co więcej, każdy folder lub zbiór czcionek dodany do programu Corel Font Manager jest dostępny w polu Lista czcionek w programach CorelDRAW oraz Corel PHOTO-PAINT. Umożliwia to wykorzystanie czcionek, które nie zostały zainstalowane na potrzeby danego rysunku lub dokumentu.

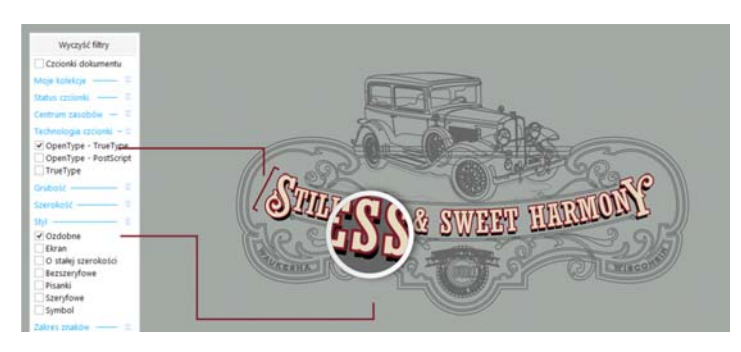

*Pole Lista czcionek pozwala szybko znaleźć idealną czcionkę.*

<span id="page-33-1"></span>**Znaki specjalne i glify:** Okno dokowane Wstaw znak prezentuje wszystkie znaki i glify skojarzone z wybraną czcionką, co ułatwia wyszukiwanie tych elementów i wstawianie ich do dokumentów. Okno to jest dostępne w programach CorelDRAW oraz Corel PHOTO-PAINT. Zawiera opcję filtrowania, która umożliwia wyświetlanie podzbiorów znaków. Użytkownicy mogą na przykład wyświetlić wyłącznie znaki cyrylicy dla wybranej czcionki.

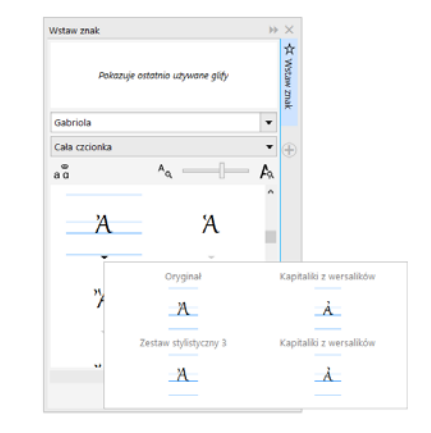

*Korzystając z okna dokowanego Wstaw znak, można szybko wyszukiwać znaki specjalne i glify.*

<span id="page-34-0"></span>**Zabawa czcionkami:** W programach CorelDRAW i Corel PHOTO-PAINT okno dokowane Zabawa czcionkami pozwala wyszukać, wypróbować i wybrać odpowiednią czcionkę. Użytkownik może w prosty sposób dodać przykładowy tekst i przekonać się, jak będzie on wyglądać pisany różnymi czcionkami. Co więcej, wygodny w użyciu suwak powiększenia umożliwia szybkie regulowanie rozmiaru liter w próbce tekstu. Wystarczy jedno kliknięcie, aby wyświetlić próbkę tekstu w postaci jednego wiersza, kilku wierszy czy kaskady zawierającej znaki w rosnących rozmiarach. Opcja Zabawa czcionkami pozwala też korzystać z zaawansowanych funkcji czcionek OpenType. Jeśli próbka tekstu zawiera czcionkę OpenType i wybrane znaki mają odmiany OpenType, wystarczy wybrać tekst, aby wyświetlić strzałkę umożliwiającą otwarcie interakcyjnych funkcji OpenType, a następnie zaznaczyć funkcje, które mają zostać użyte.

Zabawa czcionkam **WX**  $\overline{\phantom{a}}$ O Vivaldi EFE  $\mathcal{F}_{\mathbb{Q}}$ Lorem ipsum dolo... **Arial Normalna** Lorem ipsum dolor... Tahoma Normaln *<u>Eorem ipsum dolor.</u>* Vivaldi  $\mathbb{Z}$ Dodaj kolejny przykład

*Opcja Zabawa czcionkami pozwala poprzez porównanie i modyfikowanie różnych próbek tekstu łatwo wyszukiwać odpowiednie czcionki.*

Lorem ipsum dolor sit amet. Duis

sed magna. Ut duis mazim kasd

adipiscing eum ut molestie. Sit ipsum voluptua vero sanctus

eirmod. Justo clita ipsum magna

Ut duis mazim kasd. Esse feugait

et dolore sadipscing eos sed.

consetetur sit ut justo. Esse feugait et dolore sadipscing eos <span id="page-34-1"></span>**Osadzanie czcionek:** Przy zapisywaniu dokumentów pakietu CorelDRAW użytkownicy mogą osadzać czcionki, co pozwala odbiorcom wyświetlać, drukować i edytować dokumenty zgodnie z projektem. Jest to szczególnie przydatne w przypadku wysyłania plików utworzonych w pakiecie CorelDRAW do drukarni, gdy istotne jest, aby dokument został precyzyjnie wyświetlony i wydrukowany.

Pakiet CorelDRAW uwzględnia wszelkie ograniczenia zakodowane w poszczególnych czcionkach; aby więc było możliwe zapisanie czcionki w dokumencie, musi ona obsługiwać opcję osadzania. Choć niektórych czcionek nie można osadzić, większość obsługuje opcję osadzania na potrzeby druku i podglądu lub edycji.

<span id="page-34-2"></span>**Obsługa czcionek OpenType w przypadku tekstów azjatyckich:** Podczas pracy z tekstami azjatyckimi można korzystać z zaawansowanych funkcji typograficznych czcionek OpenType, między innymi z szerokości, formy, rozmiaru w pionie, alternatywnych glifów kana oraz odmian pionowych i obrotów.

**Zaznaczanie sąsiadujących węzłów:** Program CorelDRAW zawiera opcję zaznaczania węzłów, która ułatwia pracę ze skomplikowanymi kształtami. Można wybierać sąsiednie węzły na krzywych przy użyciu narzędzia Kształt, przytrzymując w tym czasie naciśnięty klawisz Shift. Dostępna jest także opcja zmiany kierunku zaznaczania węzłów.

*Można wybrać kilka sąsiadujących węzłów (po lewej) i zmienić kierunek zaznaczania węzłów (po prawej).*

**Kopiowanie segmentów krzywych:** Kolejnym ulepszeniem pozwalającym skrócić czas edycji w pakiecie CorelDRAW jest możliwość skopiowania lub wycięcia wybranej części segmentu krzywej, a następnie wklejenia jej jako obiektu. Ułatwia to tworzenie nowych sąsiadujących kształtów o podobnych konturach.

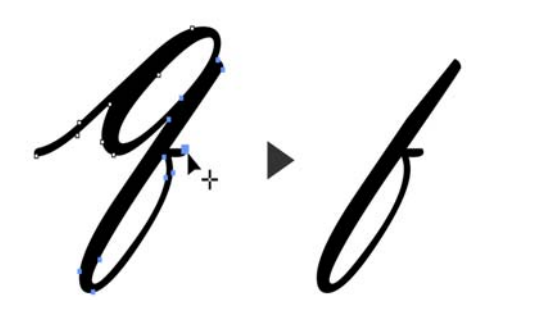

*Segmenty krzywych można wykorzystać ponownie, kopiując, wklejając lub powielając części istniejących krzywych.* 

**Cienie z wtapianiem rozmywania gaussowskiego:** Cienie to doskonały sposób na uwydatnienie elementów w projekcie. W programie CorelDRAW użytkownicy mogą w kilka sekund utworzyć realistyczne cienie, o naturalnych, postrzępionych krawędziach, korzystając z przycisku Kierunek wtapiania na pasku właściwości.

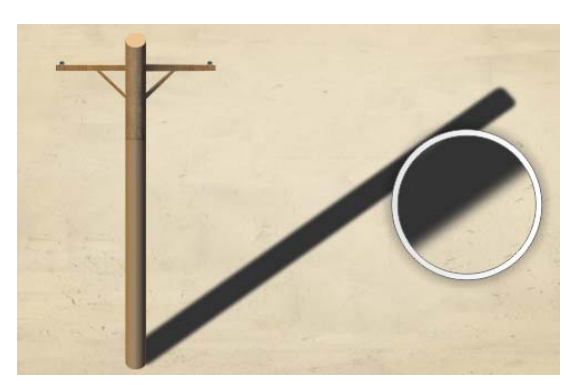

*Można dostosować poziom wtopienia krawędzi cienia.*

**Kody QR:** W programie CorelDRAW projektanci mogą tworzyć wyjątkowe, atrakcyjne wizualnie i skalowalne kody QR, dodając do nich tekst, kolory i obrazki. Umieszczane często na reklamach i opakowaniach produktów kody QR można szybko zeskanować smartfonem, uzyskując dostęp do witryny producenta, na której znajdują się dodatkowe informacje o produkcie. Okno dokowane Właściwości obiektu ułatwia dostosowywanie kodów QR, a utworzenie stylów obiektów umożliwia zapisanie ustalonego wyglądu kodu QR do ponownego wykorzystania.

Użytkownik może zmieniać kształt, szerokość konturu, kolor i typ wypełnienia pikseli kodu QR, kolor tła, typ wypełnienia itp. Informacje zawarte w kodzie QR, takie jak adres URL, adres e-mail, numer telefonu, wiadomość SMS, kontakt, zdarzenie kalendarzowe czy geolokalizacja, można dostosować. Dostępna jest również opcja weryfikacji, która analizuje kody QR w celu sprawdzenia, czy będą one mogły zostać odczytane przez czytniki kodów QR, smartfony lub skanery.

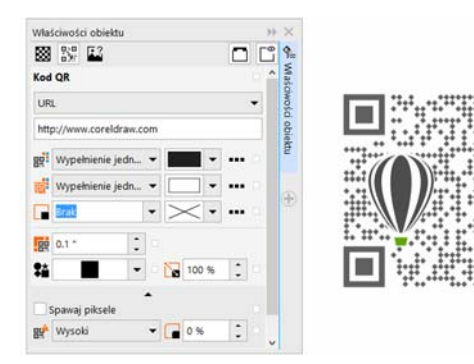

*Program CorelDRAW jest wyposażony w szeroką gamę opcji do tworzenia kodów QR.*

**Narzędzie Klonowanie korygujące:** Dzięki narzędziu Klonowanie korygujące można łatwo zapewnić najlepszy wygląd fotografowanym obiektom. Narzędzie dyskretnie usuwa niepożądane plamy i niedoskonałości, zamalowując je próbkowaną teksturą, którą dopasowuje do koloru retuszowanego obszaru. Wystarczy kilka kliknięć, aby bez wysiłku usunąć skazę lub bliznę, rozmazując ją na zdjęciu.

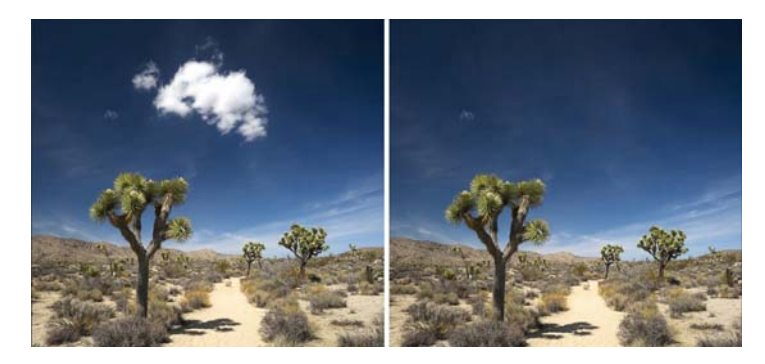

*Narzędzie Klonowanie korygujące pomaga retuszować zdjęcia poprzez zamalowanie ich fragmentów próbkowaną teksturą.* 

# Wypróbuj:

#### **Usuwanie niedoskonałości przy użyciu narzędzia Klonowanie korygujące**

- 1 Otwórz zdjęcie w programie Corel PHOTO-PAINT.
- 2 Otwórz paletę Poprawka z przybornika i kliknij narzędzie **Klonowanie korygujące** .

Narzędzie Klonowanie korygujące można również uruchomić, naciskając klawisz **0**.

Aby zwiększyć precyzję podczas pracy, można dostosować ustawienia narzędzia Klonowanie korygujące. Na pasku właściwości można ustawić rozmiar i kształt końcówki, a następnie określić przezroczystość lub wtapianie pociągnięć pędzla.

Rozmiar końcówki można także dostosować na bieżąco, przytrzymując klawisz **Shift** i przeciągając.

3 Określ punkt źródłowy, klikając obszar na zdjęciu zawierający teksturę, której chcesz użyć do wyretuszowania niepożądanego obszaru.

> Na pędzlu punktu źródłowego wyświetlany jest wskaźnik krzyżowy. Punkt źródłowy można zresetować, klikając prawym przyciskiem myszy obszar na zdjęciu.

- 4 Podczas odsuwania kursora od punktu źródłowego pojawi się pędzel docelowy, który powoduje zastosowanie próbkowanej tekstury i dopasowanie jej do koloru otoczenia.
- 5 Przeciągnij wskaźnik myszy przez obszar, który chcesz zakryć.

Podczas przeciągania pędzel punktu źródłowego przesuwa się wraz z pędzlem docelowym. Aby użyć tego samego punktu źródłowego dla kolejnych pociągnięć pędzlem, należy przytrzymać klawisze **Shift+Alt** podczas przeciągania.

Przewodnik recenzenta [ 35 ]

**Korygowanie zniekształceń perspektywy:** Okno dialogowe Wyprostuj obrazek w programach CorelDRAW i Corel PHOTO-PAINT pozwala użytkownikom korygować zniekształcenia perspektywy na zdjęciach zawierających linie proste i płaskie powierzchnie. Wystarczy kilka kliknięć, aby bez trudu poprawiać zdjęcia budynków, elementów krajobrazu lub innych obiektów, które cechują się zniekształconą perspektywą lub zostały wykonane nie na wprost, ale pod pewnym kątem.

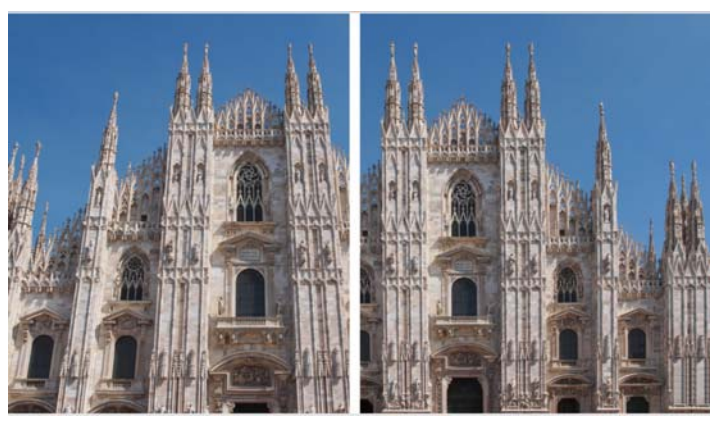

*Można szybko korygować zniekształcenia perspektywy na zdjęciach.*

# Wypróbuj:

## **Korygowanie zniekształcenia perspektywy**

- 1 Otwórz zdjęcie w programie Corel PHOTO-PAINT.
- 2 Kliknij kolejno **Dopasowanie Wyprostuj obrazek**.
- 3 W oknie dialogowym Wyprostuj obrazek przesuń suwak opcji **Perspektywa pionowa** w lewo, aż obrazek zostanie wyświetlony tak, jakby został uchwycony w pionie.
- 4 Aby wykadrować skorygowane zdjęcie i przywrócić jego oryginalny rozmiar, zaznacz kolejno pola wyboru obok opcji **Kadrowanie**, a następnie **Wykadruj i zachowaj rozmiar**.
- 5 Kliknij przycisk **OK**.

**Soczewka rozmywania gaussowskiego:** Efekt specjalny Rozmywanie gaussowskie w programie Corel PHOTO-PAINT jest dostępny w narzędziu Soczewka, które umożliwia rozmywanie elementów zdjęć bez nadpisywania oryginalnego zdjęcia. Po utworzeniu soczewki zmiany na zdjęciu nie są trwałe — są one wyświetlane na ekranie przez soczewkę, nie zostają natomiast wprowadzane w pikselach obrazka. Soczewka jest tworzona jako oddzielny obiekt warstwy ponad tłem obrazka, możliwe jest więc wykonanie oddzielnej edycji soczewki oraz tła obrazka z zachowaniem oryginalnych danych i jakości.

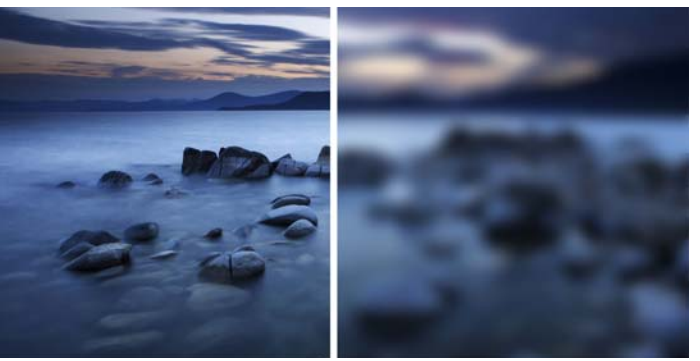

 *Można zastosować rozmycie na obrazku bez jego nadpisywania.*

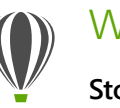

# Wypróbuj:

#### **Stosowanie efektu soczewki rozmywania gaussowskiego**

- 1 Otwórz zdiecie w programie Corel PHOTO-PAINT.
- 2 Kliknij kolejno **Obiekt Utwórz Nowa soczewka**. Soczewkę można także utworzyć, klikając przycisk **Nowa soczewka** (F w oknie dokowanym Menedżera obiektów. Jeśli okno dokowane Menedżera obiektów nie jest otwarte, kliknij **Okno Okna dokowane Menedżer obiektów**.
- 3 W oknie dialogowym Nowa soczewka wybierz opcję **Rozmywanie gaussowskie**, a następnie kliknij przycisk **OK**.
- 4 W oknie dialogowym Rozmywanie gaussowskie wypróbuj różne ustawienia suwaka **Promień**.

Przy przesuwaniu suwaka w prawo zwiększa się rozmycie ostrości obrazka zgodnie z rozkładem Gaussa. Rozmywanie pikseli odbywa się w oparciu o krzywe w kształcie dzwonu, co umożliwia uzyskanie efektu zamglenia.

**Narzędzie Maska planarna:** Narzędzie Maska planarna, w jakie jest wyposażony program Corel PHOTO-PAINT, umożliwia zdefiniowanie wtapianego obszaru do edycji przy zastosowaniu linii równoległych. Wykorzystując dodatkowo efekt poruszenia, to narzędzie pozwala symulować głębię ostrości. W tym celu należy ustawić ostrość na wybrany obiekt przy jednoczesnym rozmyciu obszarów poza maską planarną. Efekt maski planarnej można zmodyfikować, przesuwając lub

obracając linie. Z narzędziem Maska planarna można także używać trybów maski.

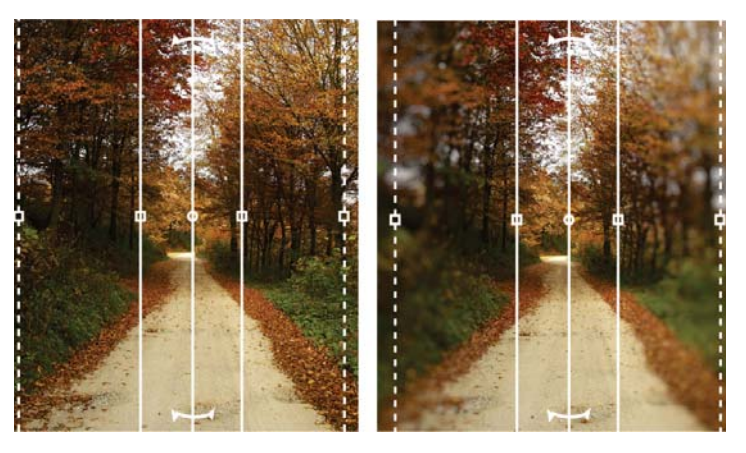

*Narzędzie Maska planarna pozwala zdefiniować wtapiany obszar do edycji przy zastosowaniu linii równoległych.*

**Narzędzia Płyn:** Dostępne w programie Corel PHOTO-PAINT cztery czułe na nacisk narzędzia Płyn — Smużenie, Przyciągaj, Odpychaj i Ślimak — zawierają kreatywne opcje do retuszowania zdjęć. Te narzędzia umożliwiają zmianę zaznaczonych obszarów pracy w celu uzyskania wyjątkowych efektów artystycznych. Każde narzędzie jest czułe na nacisk pióra cyfrowego lub rysika, a także udostępnia opcje, dzięki którym możliwe jest kontrolowanie intensywności efektu.

Używając narzędzia **Płyn (smużenie)**, można przesuwać piksele na obszarze obrazka, uzyskując efekt zniekształcenia. Narzędzie **Płyn (ślimak)** umożliwia zastosowanie efektu ślimaka na wybranych obszarach obrazka. Narzędzia **Płyn (przyciągaj)** oraz **Płyn (odpychaj)** służą do odpychania lub przyciągania pikseli do obszaru na obrazku.

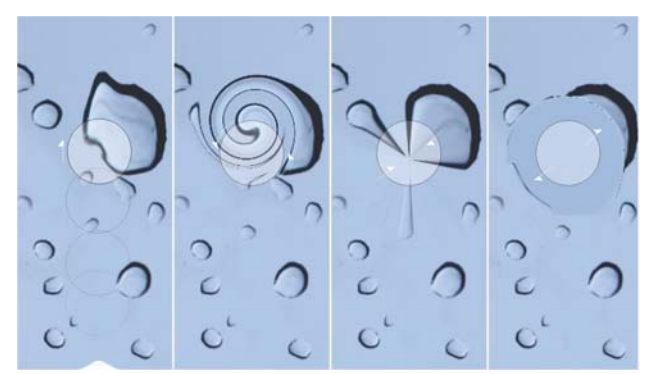

*Program Corel PHOTO-PAINT jest wyposażony w reagujące na natężenie nacisku narzędzia Płyn, które stwarzają nowe, kreatywne możliwości retuszowania zdjęć.*

**Interakcyjna przezroczystość i wtapianie pociągnięć pędzla:** W programie Corel PHOTO-PAINT można także używać klawiszy modyfikatora, aby interakcyjnie dostosowywać przezroczystość i wtapianie pociągnięć pędzla. Pozwala to błyskawicznie stosować efekt przezroczystości i wtapiania pociągnięć pędzla podczas pracy z narzędziami: Gumka, Usuwanie efektu "czerwonych oczu", Klonowanie, Pędzel poprawek, Malowanie, Efekt, Rozpylacz obrazków, Cofnij pędzel oraz Pędzel zamiany kolorów.

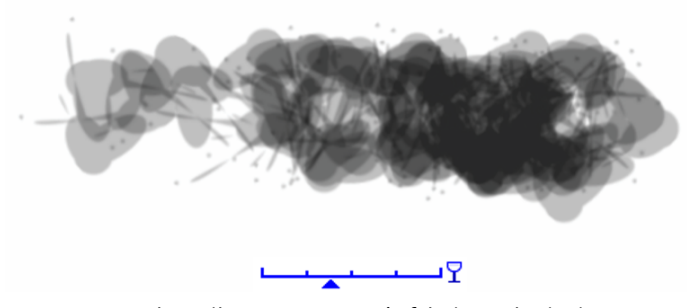

*Użytkownik może stosować efekt interakcyjnej przezroczystości i wtapiania pociągnięć pędzla.*

**Efekty specjalne:** Różnorodne efekty aparatu fotograficznego dostępne w programie Corel PHOTO-PAINT, takie jak Rozmycie bokeh, Kolorowanie, Tonowanie sepią i Machina czasu, umożliwiają uzyskanie wyglądu przypominającego stare fotografie, co pozwala nadać tworzonym pracom wyjątkowy charakter.

Efekt Rozmycie bokeh umożliwia zdefiniowanie obszaru ostrości i rozmycie pozostałej części obrazu. Stosując efekt kolorowania, można utworzyć obraz typu duotone i zastąpić wszystkie kolory na obrazie jedną barwą. Efekt Tonowanie sepią umożliwia uzyskanie efektu zdjęcia zrobionego na kliszy sepiowej, czyli przypominającej skalę szarości, jednak w odcieniach brązu. Natomiast efekt Machina czasu udostępnia siedem stylów dawnych fotografii, z okresu od roku 1839 do lat 60. XX w.

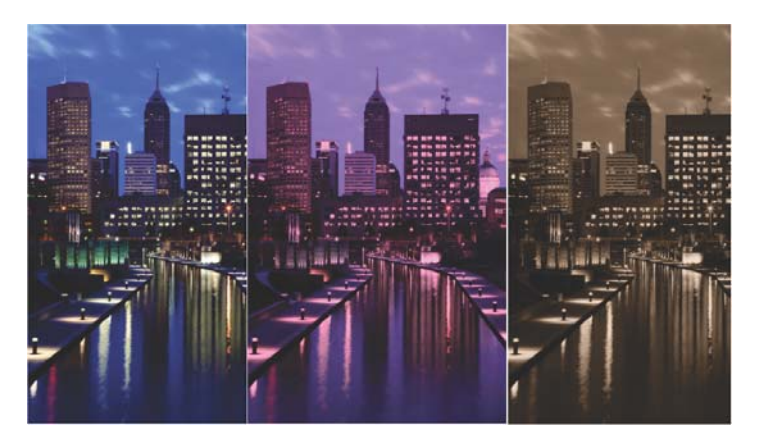

*Program Corel PHOTO-PAINT umożliwia korzystanie z efektów aparatu fotograficznego, które nadają tworzonym pracom wyjątkowy charakter.*

# **Personalizuj**

Pakiet CorelDRAW Graphics 2017 pozwala korzystać ze wszystkich ulubionych narzędzi w wygodny sposób dzięki możliwości dostosowania obszaru projektowania do własnych potrzeb.

<span id="page-40-0"></span>**W pełni dostosowywany interfejs użytkownika:** Pakiet CorelDRAW Graphics Suite 2017 oferuje opcje dostosowywania interfejsu użytkownika, co pozwala stworzyć unikalne środowisko pracy dopasowane do potrzeb użytkownika. Ikony można powiększać do 250% i wybrać jeden z wielu kolorów tła interfejsu.

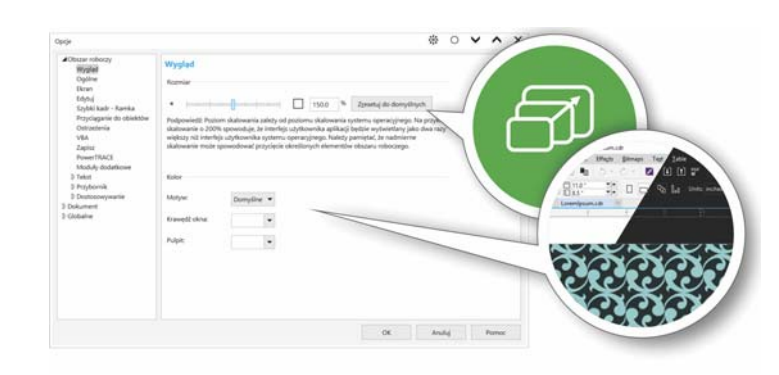

*Istnieje możliwość pełnego dostosowania przestrzeni projektowania do potrzeb użytkownika.*

**Dostosowywanie koloru pulpitu:** W pakiecie CorelDRAW Graphics Suite 2017 można dobierać schematy kolorystyczne pulpitu. Użytkownik ma możliwość zmiany koloru obszaru otaczającego stronę rysunku w programie CorelDRAW bądź zdjęcia w programie Corel PHOTO-PAINT, aby zoptymalizować środowisko pracy na potrzeby realizowanego projektu, zmniejszyć kontrast pomiędzy elementami obszaru roboczego lub zwiększyć czytelność elementów projektu.

**Wybieranie niestandardowego koloru obramowania okna:** W programach CorelDRAW i Corel PHOTO-PAINT można dobrać kolor obramowania okien w zależności od osobistych preferencji. W przypadku jednoczesnego korzystania z obu programów istnieje możliwość ustawienia różnych kolorów obramowań dla każdego z nich, co z kolei pozwala na szybką identyfikację podczas przełączania między oknami.

# Wypróbuj:

#### **Dostosowywanie interfejsu użytkownika**

- 1 Kliknij **Narzędzia Opcje**.
- 2 Na liście kategorii **Obszar roboczy** kliknij pozycję **Wygląd**.
- 3 W obszarze **Rozmiar** przesuń suwak w prawo, aby powiększyć elementy interfejsu użytkownika, lub w lewo, aby je pomniejszyć.

Poziom skalowania zależy od opcji dostępnych w systemie operacyjnym. Domyślna wartość ustawienia wynosi 100%, co oznacza, że elementy interfejsu użytkownika są wyświetlane w takim samym rozmiarze jak w systemie operacyjnym. Ustawienie 200% powoduje dwukrotne powiększenie elementów interfejsu w stosunku do elementów systemu operacyjnego.

4 W obszarze **Kolor** wybierz opcję z listy **Motyw**.

Aby rozjaśnić bądź przyciemnić kolor obszaru roboczego, można wybrać jeden z poniższych motywów: **Jasny**, **Średni**, **Ciemny** lub **Czarny**.

- 5 Aby zmienić kolor obramowania okna aplikacji i okien dialogowych, wyświetl selektor kolorów **Krawędź okna** i wybierz kolor.
- 6 Aby zmienić kolor obszaru otaczającego stronę rysunku, wyświetl selektor kolorów **Pulpit** i wybierz kolor.

**Pasek stanu:** Pasek stanu można umieścić na górze okna aplikacji, co ułatwia dostęp do przydatnych informacji o zaznaczonych obiektach, takich jak kolor, typ wypełnienia, kontur i nie tylko.

<span id="page-41-0"></span>**Łatwe dostosowywanie:** Przybornik, obszar okien dokowanych i paski właściwości zawierają wygodne przyciski szybkiego dostosowania (+), ułatwiające "dostrojenie" interfejsu do toku pracy. Przyciski te, dostępne w programach CorelDRAW i Corel PHOTO-PAINT, pozwalają szybko i łatwo dodawać okna dokowane do obszaru roboczego, a także dodawać narzędzia do przybornika lub elementy do paska właściwości — albo je z nich usuwać.

| Pasek właściwości<br>Ų,<br>∯ <b>≜்</b><br>₩<br>$\mathbf{1}$ | 100<br>$\overline{\phantom{a}}$                                                                                                    |
|-------------------------------------------------------------|----------------------------------------------------------------------------------------------------|
|                                                             | V De Wzorzec<br>v i Pedzel<br>√ n <sup>®</sup> Rozpylacz<br>✔ 4 Kaligrafia<br>√ <b>A</b> <sup>&amp;</sup> Nacisk<br>Lista wzorców pociągnięcia<br>$\blacktriangleright$ Wygładzanie krzywych odrecznych<br><b>A</b> Szerokość<br>h. Skaluj pociągnięcie z obiektem<br>it: Prostokat ograniczający |
|                                                             | Resetuj pasek narzędzi                                                                                                    |
|                                                             | Dostosuj                                                                                                    |

*Przyciski szybkiego dostosowania przyspieszają i ułatwiają dostosowywanie obszarów roboczych.*

**Okno dokowane Pobierz więcej:** Aby poszerzyć zbiór kreatywnych narzędzi, można pobrać aplikacje, moduły dodatkowe i rozszerzenia bezpośrednio z poziomu programów CorelDRAW i Corel PHOTO-PAINT. Użytkownik może pobrać bezpłatną licencję do korzystania z programu Corel Website Creator, zakupić program AfterShot Pro, aby usprawnić przetwarzanie formatu RAW, a także wypróbować moduł dodatkowy Corel ParticleShop, zawierający wspaniałe efekty zaprojektowane z wykorzystaniem map bitowych.

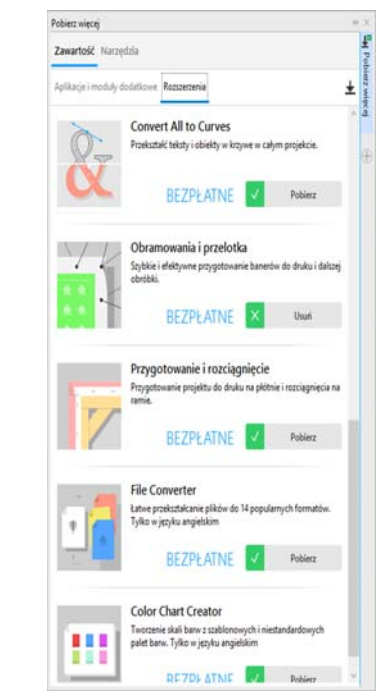

*Okno dokowane Pobierz więcej umożliwia poszerzenie zbioru kreatywnych narzędzi bezpośrednio w pakiecie CorelDRAW Graphics Suite 2017.*

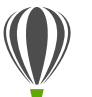

# Wypróbuj:

#### **Pobieranie aplikacji i rozszerzeń z poziomu programów CorelDRAW i Corel PHOTO-PAINT**

Uwaga: Pobieranie aplikacji z poziomu głównych programów wymaga połączenia sieciowego oraz zalogowania się do konta w witrynie corel.com.

- 1 Aby wyświetlić okno dokowane **Pobierz więcej**, kliknij przycisk **Przeszukaj zawartość** , znajdujący się na standardowym pasku narzędzi.
- 2 Kliknij kartę **Narzędzia**.
- 3 Kliknij **Aplikacje i moduły dodatkowe**, a następnie **Corel Website Creator**.

Ta aplikacja ułatwia sprawne projektowanie i opracowywanie witryn internetowych oraz zarządzanie nimi.

- 4 Kliknij przycisk **Pobierz**.
- 5 Kliknij opcję **Rozszerzenia**, a następnie **Przygotowanie i rozciągnięcie**.
- 6 Kliknij przycisk **Pobierz**.

**Okno dokowane Przygotowanie i rozciągnięcie:** Jednym z najlepszych sposobów wyeksponowania pięknego zdjęcia jest wydrukowanie go na płótnie. Okno dokowane Przygotowanie i rozciągnięcie w programie Corel PHOTO-PAINT 2017 pozwala przygotowywać zdjęcia i prace do drukowania na płótnie w trzech prostych krokach. Zmieniając rozmiar obrazka, precyzyjnie dostosowując jego ustawienia i rozciągając go, można łatwo uzyskać idealną kompozycję do zawieszenia na ścianie.

**Okno dialogowe Obramowanie i przelotka:** Program CorelDRAW przyspiesza tok prac w branży profesjonalnej produkcji graficznej dzięki oknu dialogowemu Obramowanie i przelotka, które upraszcza proces przygotowania banerów do druku. Intuicyjne elementy sterujące pakietu pozwalają uzyskać idealne obramowanie poprzez rozciągnięcie lub odbicie krawędzi dokumentu albo zdefiniowanie koloru. Ta funkcja upraszcza proces dodawania przelotek, czyli pierścieni lub listew mocujących umieszczanych w cienkim materiale, przez które można przeciągnąć linki, aby odpowiednio zawiesić baner. Okno dialogowe Obramowanie i przelotka pozwala także w elastyczny sposób tworzyć banery na bazie całej aktywnej strony lub wybranych obiektów.

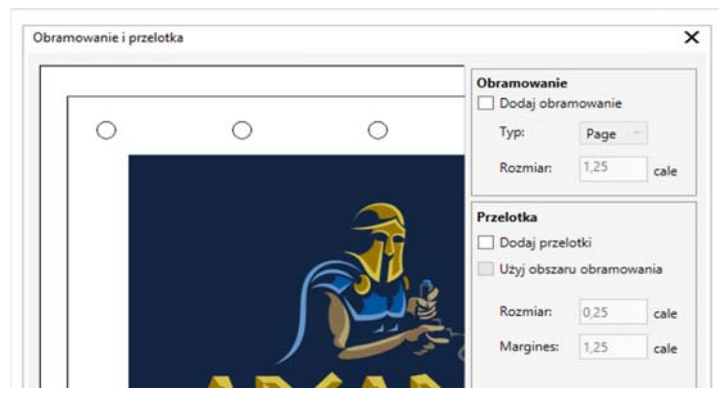

*Okno dialogowe Obramowanie i przelotka pozwala utworzyć baner na podstawie zawartości strony lub wybranych obiektów na stronie.* 

**Opcje otwierania obrazków:** Program Corel PHOTO-PAINT wyposażono w opcje pozwalające dostosować sposób otwierania zdjęć, aby można było dowolnie konfigurować obszar roboczy zgodnie ze swoim stylem pracy. Użytkownik może mieć wiele dokumentów otwartych jednocześnie w pływających oknach. Chcąc skupić się na jednym zdjęciu, można skorzystać z domyślnej opcji wyświetlania plików na osobnych kartach.

**Witryna społecznościowa dla programistów:** [Korzystając](http://www.community.coreldraw.com/sdk)  z witryny skupiającej społeczność programistów, można tworzyć własne narzędzia do automatyzacji zadań. Udostępniono tam różne przydatne zasoby, takie jak szczegółowe artykuły dotyczące programowania i przykładowe kody, które mogą ułatwić automatyzowanie zadań przy użyciu makr oraz tworzenie niestandardowych narzędzi. Ewentualne pytania można kierować [na forum, a potrzebne informacje wyszukiwać w bazie wiedzy bądź](http://www.community.coreldraw.com/sdk) na stronie często zadawanych pytań. Informacje można znaleźć pod adresem [www.community.coreldraw.com/sdk.](http://www.community.coreldraw.com/sdk)

# Informacje o firmie Corel

Firma Corel to jeden z wiodących producentów oprogramowania na świecie, dostarczający znane na rynku produkty graficzne, biurowe oraz przeznaczone do obsługi multimediów cyfrowych. Firma zdobyła uznanie dzięki najwszechstronniejszej ofercie nowatorskich, godnych zaufania programów, które są łatwe do opanowania i obsługi oraz pomagają użytkownikom w rozwijaniu kreatywności i zwiększaniu produktywności. Firma Corel została uhonorowana setkami nagród branżowych, przyznanych za innowacyjność, jakość i wartość oprogramowania.

Oto oferowane przez nas linie produktów używanych przez miliony ludzi na całym świecie: CorelDRAW® Graphics Suite, CorelDRAW® Technical Suite, CorelCAD™, Corel® Painter®, Corel® PaintShop® Pro, Corel® VideoStudio® oraz Corel® WordPerfect® Office. Więcej informacji na temat firmy Corel można znaleźć pod adresem www.corel.com.

Copyright © 2017 Corel Corporation. Wszelkie prawa zastrzeżone.

Przewodnik recenzenta pakietu CorelDRAW® Graphics Suite 2017

[Corel, logo Corel, logo balonu, połączenie logo Corel i logo balonu \(w układzie pionowym i poziomym\), CorelDRAW,](http://www.corel.com/patent)  Capture, Connect, CorelCAD, Designs, Font Manager, LiveSketch, Painter, PaintShop, PHOTO-PAINT, PowerTRACE, Smart Carver, Website Creator, WordPerfect oraz VideoStudio są znakami towarowymi lub zastrzeżonymi znakami towarowymi firmy Corel Corporation i/lub jej spółek zależnych w Stanach Zjednoczonych i/lub innych krajach. [Patenty: www.corel.com/patent](http://www.corel.com/patent) 

Wszystkie inne znaki towarowe lub zastrzeżone znaki towarowe są własnością odpowiednich firm.

Informacje dotyczące danych technicznych produktu, cen, opakowania oraz pomocy technicznej i informacje techniczne ("specyfikacje") odnoszą się wyłącznie do pełnej wersji oprogramowania w angielskiej wersji językowej. Specyfikacje odnoszące się do wszelkich innych wersji (także pozostałych wersji językowych) mogą się różnić.

FIRMA COREL DOSTARCZA INFORMACJE W STANIE "TAK, JAK JEST", NIE UDZIELAJĄC JAKICHKOLWIEK INNYCH GWARANCJI, WYRAŹNYCH ANI DOROZUMIANYCH, W TYM GWARANCJI WARTOŚCI HANDLOWEJ, SATYSFAKCJONUJĄCEJ JAKOŚCI, PRZYDATNOŚCI HANDLOWEJ CZY PRZYDATNOŚCI DO KONKRETNEGO CELU ANI GWARANCJI WYNIKAJĄCYCH Z PRZEPISÓW PRAWA, STATUTÓW, ZWYCZAJÓW HANDLOWYCH, PRZEBIEGU TRANSAKCJI LUB Z JAKICHKOLWIEK INNYCH ŹRÓDEŁ. UŻYTKOWNIK PRZYJMUJE PEŁNĄ ODPOWIEDZIALNOŚĆ ZA DZIAŁANIA ZWIĄZANE Z PODANYMI INFORMACJAMI ORAZ SKUTKAMI ICH WYKORZYSTANIA. FIRMA COREL NIE PONOSI ODPOWIEDZIALNOŚCI WOBEC UŻYTKOWNIKA ANI INNYCH OSÓB LUB JEDNOSTEK ZA JAKIEKOLWIEK SZKODY POŚREDNIE, PRZYPADKOWE, SPECJALNE LUB WYNIKOWE, W TYM MIĘDZY INNYMI ZA UTRATĘ DOCHODÓW LUB ZYSKÓW, UTRATĘ LUB USZKODZENIE DANYCH LUB INNE STRATY HANDLOWE LUB GOSPODARCZE, NAWET GDYBY FIRMA COREL ZOSTAŁA POWIADOMIONA O MOŻLIWOŚCI WYSTĄPIENIA TAKICH SZKÓD LUB MOŻNA BYŁO JE PRZEWIDZIEĆ. FIRMA COREL NIE PONOSI RÓWNIEŻ ODPOWIEDZIALNOŚCI ZA ROSZCZENIA STRON TRZECICH. MAKSYMALNA ŁĄCZNA ODPOWIEDZIALNOŚĆ FIRMY COREL WOBEC UŻYTKOWNIKA NIE MOŻE PRZEKROCZYĆ KOSZTÓW PONIESIONYCH PRZEZ UŻYTKOWNIKA NA ZAKUP NINIEJSZYCH MATERIAŁÓW. W NIEKTÓRYCH KRAJACH LUB JURYSDYKCJACH WYŁĄCZENIE LUB OGRANICZENIE ODPOWIEDZIALNOŚCI ZA SZKODY WYNIKOWE LUB PRZYPADKOWE NIE JEST DOZWOLONE, ZATEM POWYŻSZE OGRANICZENIA MOGĄ NIE DOTYCZYĆ UŻYTKOWNIKA.

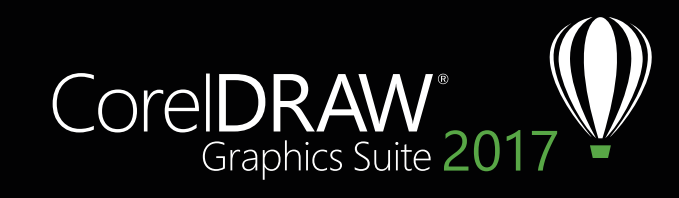

**Kontakty dla mediów: media@corel.com**